# FRANÇAIS FRANÇAIS

# **DÉCLARATION DE LA FCC**

Ce matériel est conforme à l'Article 15 du Règlement de la FCC. L'utilisation est sujette aux deux conditions suivantes:

- (1) Ce matériel ne doit pas engendrer d'interférences nuisibles, et
- (2) Ce matériel doit accepter toute interférence reçue, y compris les interférences qui pourraient avoir des effets non désirés sur son fonctionnement.

#### **Remarque:**

Cet équipement a été testé et déclaré conforme aux normes des appareils digitaux de Classe B, conformément à l'article 15 du Règlement de la FCC. Ces normes sont conçues pour fournir une bonne protection contre les interférences nuisibles en installation domestique. Cet équipement génère, utilise et peut radier des énergies de fréquence radio, et s'il n'est pas installé et utilisé conformément aux instructions, il peut produire des interférences nuisibles aux communications radio. Cependant, il n'est pas garanti que des interférences ne se produiront pas dans une installation particulière. S'il s'avérait que cet équipement génère des interférences nuisibles aux réceptions de radio ou de télévision, ce qui peut être vérifié en allumant et en éteignant l'équipement, l'utilisateur est encouragé à essayer de corriger les interférences à l'aide de l'une ou de plusieurs des mesures suivantes:

- Réorientez ou déplacez l'antenne de réception.  $\blacksquare$
- Eloignez le matériel du récepteur.  $\blacksquare$
- Connectez le matériel sur une prise fonctionnant sur un circuit différent  $\blacksquare$ de celui ou le récepteur est connecté.
- $\blacksquare$ Consultez votre revendeur ou un technicien spécialisé en radio/TV.

L'utilisation de câbles blindés est nécessaire pour être conforme aux limites de Classe B Sous-partie B de l'Article 15 du règlement de la FCC. N'apportez aucun changement ou modifications à l'équipement sauf si cela est stipulé dans le manuel. Si vous effectuez de tels changements ou modifications, il peut vous être demandé d'arrêter d'utiliser l'équipement.

# **INFORMATIONS SUR LES MARQUES**

- Microsoft® et Windows® sont des marques déposées U.S. de Microsoft  $\mathbf{m}$  . Corporation.
- Pentium® est une marque déposée de Intel Corporation.  $\blacksquare$
- Macintosh est une marque de Apple Computer, Inc.  $\blacksquare$
- SD<sup>™</sup> est une marque.  $\blacksquare$
- Les autres noms et produits peuvent être les marques ou les marques  $\blacksquare$ déposées de leurs propriétaires respectifs.

#### **LISEZ D'ABORD CECI**

Notice:

- 1. La conception et les spécifications peuvent être modifiées sans avertissement. Ceci comprend principalement les spécifications du produit, le logiciel, les pilotes, et le manuel utilisateur. Ce Manuel Utilisateur est un guide de référence général pour le produit.
- 2. Le produit et les accessoires qui accompagnent votre appareil photo peuvent être différents de ceux décrits dans ce manuel. Ceci est dû au fait que différents détaillants incluent souvent des produits et accessoires légèrement différents pour répondre aux demandes de leur marché, aux statistiques démographiques de la clientèle, et aux préférences géographiques. Les produits varient très souvent entre détaillants, spécialement avec des accessoires tels que les batteries, les chargeurs, les adaptateurs CA, les cartes mémoire, les câbles, mallettes/étuis de transport, et support de langue. De façon occasionnelle, un détaillant spécifiera une couleur de produit, une apparence, et une capacité mémoire interne unique. Contactez votre vendeur pour la définition précise du produit et des accessoires inclus.
- 3. Les illustrations contenues dans ce manuel sont fournies à titre explicatif et peuvent être différentes de votre appareil photo.
- 4. Le fabricant n'endosse aucune responsabilité concernant les erreurs ou contradictions contenues dans ce manuel utilisateur.
- 5. Pour les mises à jour de pilotes, reportez-vous à notre site web.

# **Consignes de Sécurité**

Lisez et comprenez tous les *Avertissements* et *Précautions* avant d'utiliser ce produit.

#### **AVERTISSEMENT**

**Si des corps étrangers ou de l'eau pénètrent à l'intérieur de l'appareil photo, éteignez-le et retirez la batterie et l'adaptateur CA.** Si vous continuez à l'utiliser dans cet état cela peut provoquer un incendie ou un choc électrique. Contacter le magasin où vous avez effectué votre achat.

**Si l'appareil photo est tombé ou si son boîtier est endommagé, éteignez-le et retirez la batterie et l'adaptateur d'alimentation CA.** Si vous continuez à l'utiliser dans cet état cela peut entraîner un incendie ou un choc électrique. Contactez le magasin où vous avez effectué votre achat.

**Ne pas démonter, modifier ou réparer vous-même l'appareil photo.** Cela pourrait provoquer un incendie ou un choc électrique. Pour toute réparation ou vérification interne, contactez le magasin où vous avez effectué votre achat.

**Utilisez l'adaptateur d'alimentation CA spécifié uniquement avec le voltage d'alimentation indiqué.**

Le fait de l'utiliser avec tout autre voltage d'alimentation peut entraîner un incendie ou un choc électrique.

**N'utilisez pas l'appareil photo à proximité d'un point d'eau.** Cela pourrait provoquer un incendie ou un choc électrique. Faites particulièrement attention en cas de pluie, neige, sur la plage ou près de la côte.

**Ne placez pas l'appareil photo sur des surfaces inclinées ou instables.**

L'appareil photo pourrait tomber ou se renverser et provoquer des blessures.

#### **Rangez la batterie hors de porté des enfants.**

Si la batterie était avalée cela pourrait provoquer un empoisonnement. Si la batterie est avalée accidentellement, appelez immédiatement un médecin.

**N'utilisez pas l'appareil photo en marchant, en conduisant une voiture ou une moto.**

Cela pourrait vous faire tomber ou provoquer un accident de la circulation.

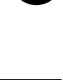

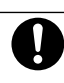

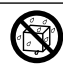

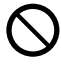

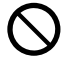

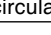

#### **ATTENTION**

**Insérez la batterie en respectant la polarité (+ ou –) sur les bornes.**

Si vous insérez la batterie en inversant les polarités cela peut provoquer un incendie et des blessures, ou endommager les zones environnantes du fait d'une rupture ou d'une fuite de la batterie.

**Ne déclenchez pas le flash à proximité des yeux des personnes.**

Cela pourrait endommager les yeux de la personne.

**Ne soumettez pas le moniteur LCD à des chocs.**

Cela pourrait endommager le verre de l'écran ou provoquer une fuite du fluide interne. Si le fluide interne entre en contact avec vos yeux ou avec votre corps ou vos habits, rincez à l'eau claire. Si le liquide interne entre en contact avec vos yeux, consultez immédiatement un médecin.

**Un appareil photo est un instrument de précision. Ne le faites pas tomber, ne lui faites pas subir de chocs ou n'utilisez une force excessive quand vous manipulez l'appareil photo.**

Cela pourrait endommager l'appareil photo.

**N'utilisez pas l'appareil photo dans des lieux humides, comportant de la vapeur, de la fumée, ou de la poussière.** Cela pourrait provoquer un incendie ou un choc électrique.

**Ne retirez pas la batterie immédiatement après une longue période d'utilisation continue.**

La batterie chauffe pendant l'utilisation. Vous risquez de vous brûler en touchant une batterie chaude.

**N'enveloppez pas l'appareil photo ou ne le placez pas dans un tissu ou des couvertures.**

Cela pourrait provoquer un emmagasinement de la chaleur, déformer le boîtier et provoquer un incendie. Utilisez l'appareil photo dans un endroit bien ventilé.

**Ne laissez pas l'appareil photo dans des endroits où la température peut monter de façon importante, tels que dans une voiture.**

Cela pourrait endommager le boîtier ou les pièces à l'intérieur et entraîner un incendie.

**Avant de déplacer l'appareil photo, débranchez les cordons et les câbles.**

Si vous ne respectez pas cette consigne, vous risquez d'endommager les cordons et les câbles, ce qui pourrait provoquer un incendie ou un choc électrique.

# **Remarques sur l'utilisation de la batterie**

Quand vous utilisez la batterie, lisez attentivement et observez strictement les *Consignes de sécurité* ainsi que les remarques décrites ci-dessous:

- Utilisez uniquement la batterie spécifiée (3.7V).  $\blacksquare$
- Evitez d'utiliser la batterie dans des environnements extrêmement froids  $\blacksquare$ car des températures basses peuvent raccourcir la durée de vie de la batterie et diminuer les performances de l'appareil photo.
- $\blacksquare$ Si vous utilisez une nouvelle batterie rechargeable ou une batterie rechargeable n'ayant pas été utilisée pendant une période prolongée (une batterie ayant dépassé la date de validé est exceptionnelle) cela peut affecter le nombre de photos pouvant être prises. Aussi, pour maximiser ses performances et sa durée de vie, nous vous recommandons de recharger complètement la batterie et de la décharger pendant un cycle complet au moins avant de l'utiliser.
- La batterie peut être chaude au toucher après une longue période  $\blacksquare$ d'utilisation continue de l'appareil photo ou du flash. Ceci est normal et n'indique pas un mauvais fonctionnement.
- L'appareil photo peut être chaud au toucher après une longue période  $\blacksquare$ d'utilisation continue. Ceci est normal et n'indique pas un mauvais fonctionnement.
- $\blacksquare$ Si vous ne comptez pas utiliser la batterie pendant une période prolongée, alors retirez-la de l'appareil photo afin d'éviter les fuites ou la corrosion.
- $\blacksquare$ Si la batterie ne doit pas être utilisée pendant une période prolongée, rangez-la une fois qu'elle est déchargée. Si la batterie est rangée pendant une période prolongée quand elle est pleinement rechargée, cela peut affecter ses performances.
- Les bornes doivent toujours être propres.п

# **TABLE DES MATIÈRES**

#### **9 INTRODUCTION**

- 9 Présentation
- 11 Contenu de l'Emballage

#### **12 FAIRE CONNAISSANCE AVEC L'APPAREIL PHOTO**

- 12 Vue de Face
- 13 Vue de Dos
- 15 Indicateur de LED d'état
- 16 Icônes du Moniteur LCD

#### **18 MISE EN ROUTE**

- 18 Fixation de la lanière de l'Appareil Photo
- 19 Insérer et Retirer la batterie
- 20 Charger la Batterie
- 22 Insérer et Retirer la Carte SD
- 23 Allumer et Eteindre l'appareil photo
- 24 Définir la Date et l'Heure
- 25 Choisir la langue
- 26 Formater la Carte SD
- 27 Régler la Résolution et la Qualité d'Image

#### **29 MODE PHOTOGRAPHIE**

- 29  $\lceil \bullet \rceil$  Mode Image Fixe
- 30 Enregistrer des Mémos Audio
- 31 Utiliser le Zoom Optique
- 32 Utiliser le Zoom Numérique
- 33 Régler le Flash
- 35 Paramétrer la Mise au Point
- 36 Définir le Retardateur
- 37 Compensation d'Exposition/Correction de Rétroéclairage
- 39 [<sup>2</sup>] Mode Film

#### **40 [**  $\boxdot$  **] MODE LECTURE**

- 40 Lire des Images fixes
- 41 Lire des clips vidéo
- 43 Lire des Images Fixes/Clips Vidéo sur une TV
- 44 Joindre des Mémos Audio
- 45 Affichage de Diapos
- 46 Lecture au Zoom
- 47 Affichage du Diaporama
- 48 Protéger des Images
- 50 Paramètres DPOF
- 52 [面] Supprimer des Images

#### **54 OPTIONS DE MENU**

- 54 Menu d'Image fixe (Photo)
- 57 Menu Image Fixe (Fonction)
- 60 Menu Film (Photo)
- 61 Menu Film (Fonction)
- 62 Menu Lecture
- 63 Menu Configuration (En mode Photographie)
- 65 Menu Configuration (En Mode Lecture)

#### **67 TRANSFÉRER DES IMAGES ENREGISTRÉES ET DES VIDÉOS SUR VOTRE ORDINATEUR**

- 68 Etape 1: Installer le Pilote USB
- 69 Etape 2: Connectez l'appareil photo à Votre Ordinateur
- 70 Etape 3: Télécharger des fichiers image et vidéo

#### **71 INSTALLER NTI PHOTO SUITE**

#### **72 CONNECTER L'APPAREIL PHOTO À D'AUTRES PÉRIPHÉRIQUES**

**73 SPÉCIFICATIONS DE L'APPAREIL PHOTO**

# **INTRODUCTION**

### **Présentation**

Félicitations pour votre achat du nouvel appareil photo numérique. La capture de photos numériques de haute qualité est rapide et facile avec cet appareil photo de pointe intelligent. Equipé d'un CCD de 5,2 Mégapixels, cet appareil photo peut capturer des photos avec une résolution allant jusqu'à 2560 x 1920 pixels.

Les autres fonctionnalités sympas qui accompagnent l'appareil photo comprennent ce qui suit:

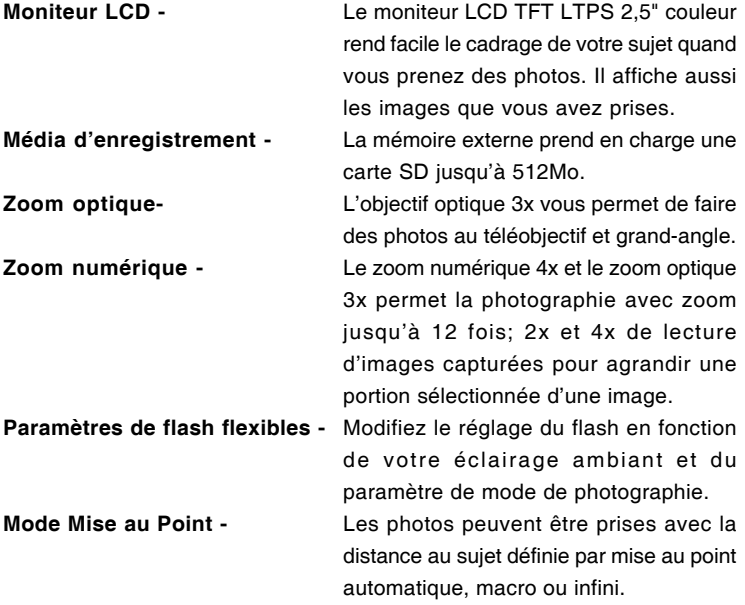

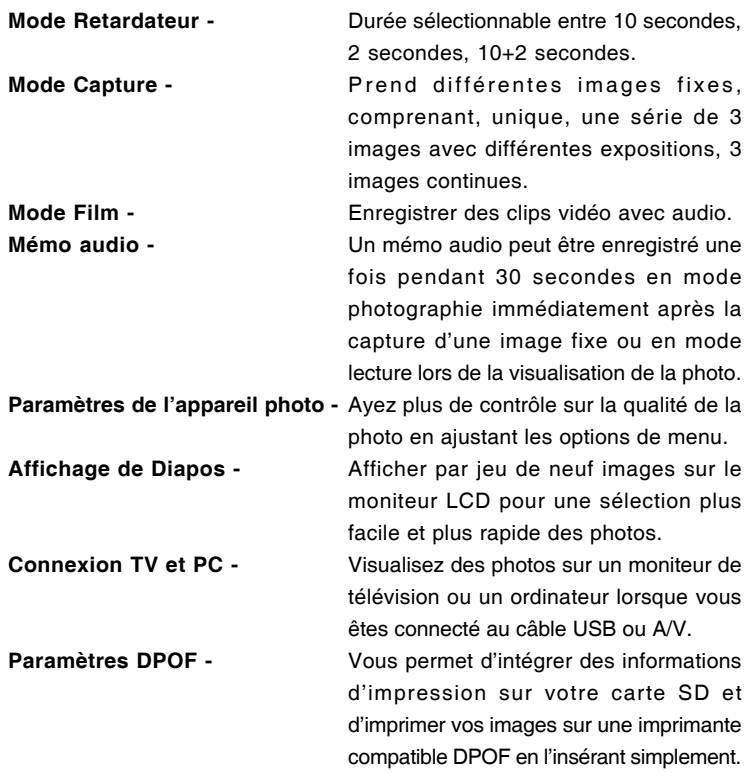

# **Contenu de l'Emballage**

Déballez soigneusement votre coffret et assurez-vous que vous avez les éléments suivants.

#### **Composants Communs du Produit:**

- Appareil photo numérique  $\blacksquare$
- Câble A/V
- Manuel utilisateur  $\blacksquare$
- **C**âble USB
- CD-ROM de logiciels
- Lanière de l'Appareil photo
- Etui de l'appareil photo
- Adaptateur de conversion
- Carte SD
- Adaptateur d'alimentation CA
- **Batterie lithium-ion rechargeable**
- **Chargeur de batterie**

# **FAIRE CONNAISSANCE AVEC L'APPAREIL PHOTO**

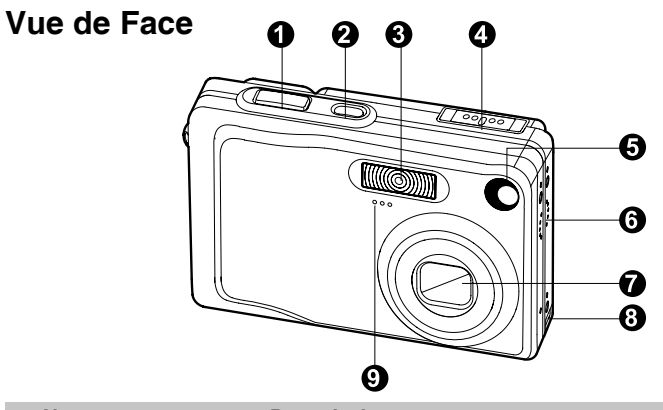

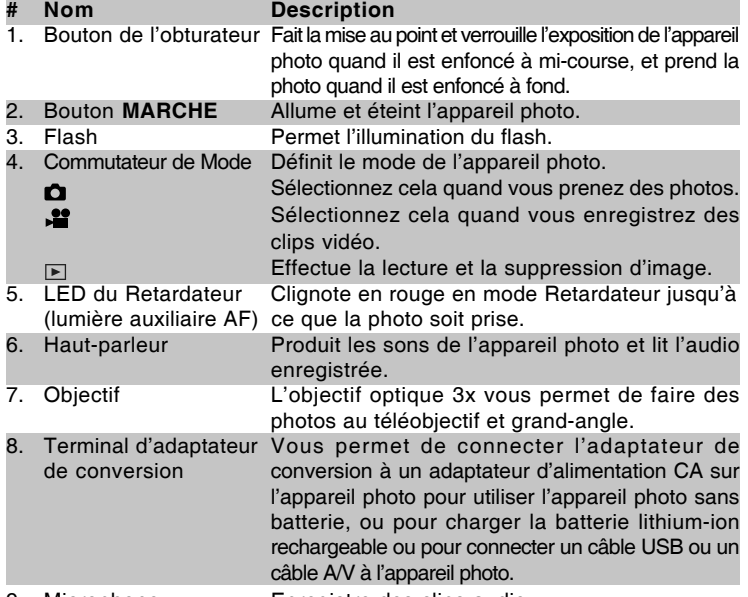

**12-FR**

9. Microphone Enregistre des clips audio.

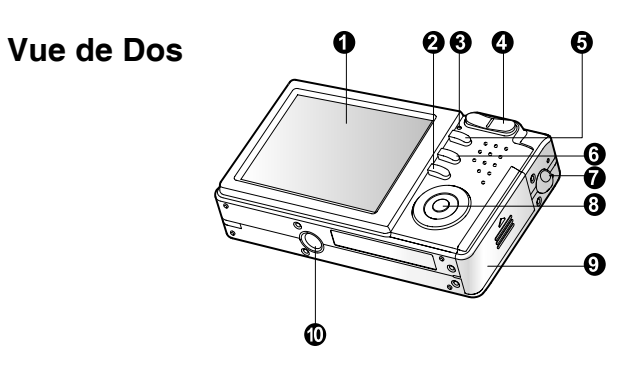

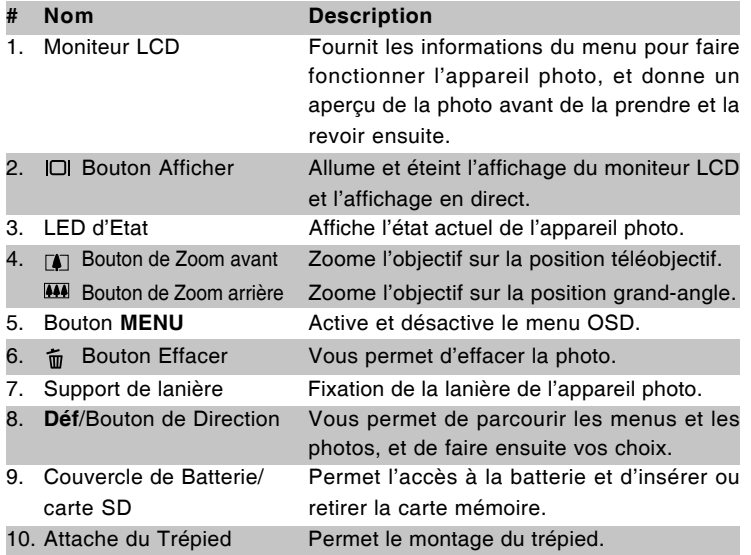

#### **Déf /Bouton de Direction**

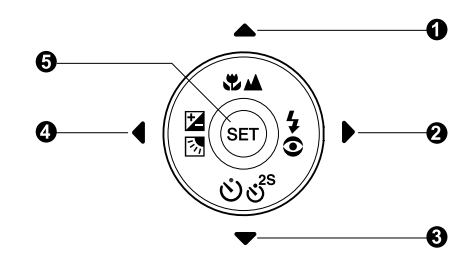

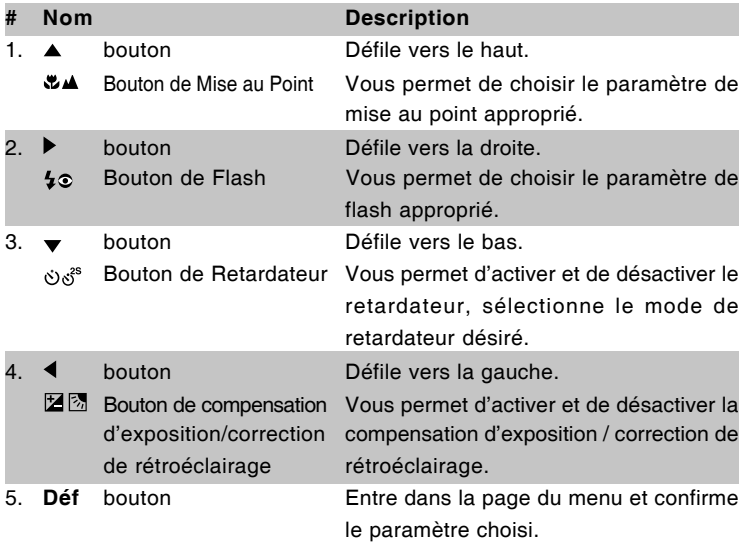

# Manuel Utilisateur >> **Manuel Utilisateur >>**

# **Indicateur de LED d'état**

Décrit la couleur et l'état de la LED d'état.

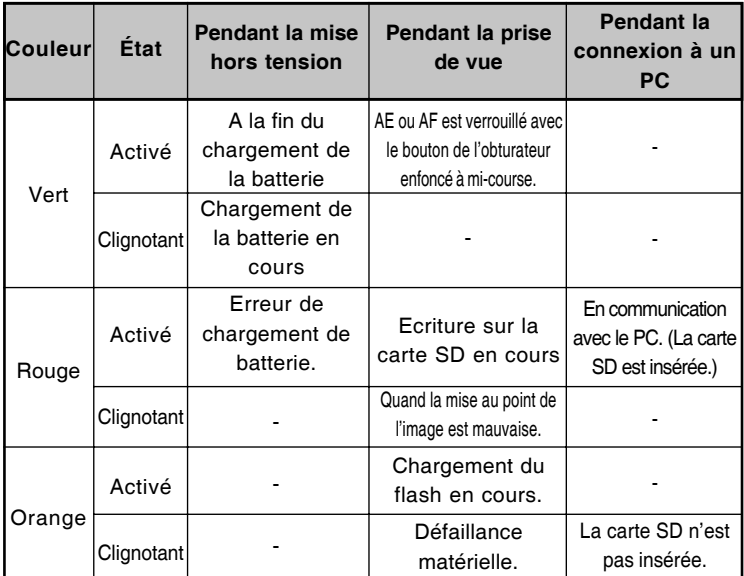

# **Icônes du Moniteur LCD**

#### **Mode Photographie [**  $\Omega$  **]**

- 1. Etat du Zoom
- 2. Mémo audio
- 3. Etat de charge batterie restante
	- [ $\blacksquare$ ] Alimentation batterie pleine
	- [  $\Box$  ] Alimentation batterie moyenne
	- [  $\Box$  ] Alimentation batterie faible
	- [  $\Box$  ] Batterie déchargée
- 4. Icône de Flash
	- [ Vide ] Auto
	- $\lbrack \, \, \otimes \, \frac{1}{2} \, \, \rbrack$  Réduction des yeux rouges
	- [  $\frac{1}{2}$  ] Flash Forcé
	- [  $\circled{r}$  ] Flash débrayé
	- [  $\overline{C}$  ] Scène de nuit
- 5. **[** $\blacksquare$ ] Histogramme
- 6. Zone de mise au point (Quand le bouton de l'obturateur est enfoncé à mi-course.)
- 7. Icône de mode de Capture
	- [ Vide ] Unique
	- [ 口 ] Continu
	- [ **AEB** ] Auto Exp.
- 8. Taille image
	- $\Box$ ] 2560 x 1920
	- $\Box$  1 2048 x 1536
	- $\Box$  1280 x 960
	- $\Box$ ] 640 x 480
- 9. Nombre de prises de vue possibles
- 10. Qualité
	- $\left[ \star \star \right]$  Fine
	- $\uparrow \star \star \uparrow$  Standard
	- $\begin{bmatrix} * & \cdot \end{bmatrix}$  Economique
- 11. Date et heure
- 12. Icône du Retardateur
	- [ **10s**] 10 sec.
	- [ **2s** ] 2 sec.
	- [ **10+2s** ] 10+2 sec.
		-

Chaque pression sur le bouton  $\Box$  commute une étape dans la séquence d'Affichage Normal (affichant les icônes, etc), Normal et Histogramme, affichage Désactivé, Moniteur LCD Désactivé.

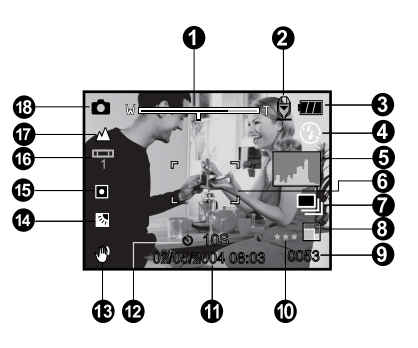

- 13. Icône d'avertissement de maintien instable
- 14. [ 2 ] Compensation d'exposition [ **图 ]** Correction de rétroéclairage
- 15. Icône de Métrage
	- [ **Vide** ] Multi
	- $\lceil \cdot \rceil$  Point
- 16. Icône d'équilibre Blancs
	- [ Vide ] Auto
	- [ $Q_1$ ] Incandescent
	- [中] Fluorescent 1
	- [ <sup>2</sup> ] Fluorescent 2
	- $\left[\begin{array}{cc} \cdot \cdot \cdot \\ \cdot \cdot \cdot \end{array}\right]$  Lum. du jour
	- [  $\cap$  ] Nuageux
	- [  $\bullet$  ] Manuel
- 17. Icône de mise au point
	- [ Vide ] Mise au point auto
	- [  $\bullet$  ] Macro
	- [ ▲ 1 Infini
- 18.  $\Box$  Mode image fixe

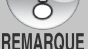

#### **[ 當 ] Mode Photographie**

- 1.  $[\cdot \cdot \cdot]$  Mode Film
- 2. Etat du Zoom
- 3. Etat de charge batterie restante
- 4. Taille image
- 5. Durée d'enregistrement possible/durée écoulée
- 6. Qualité
- 7. Indicateur d'enregistrement.
- 8. Icône du Retardateur
- 9. Icône de mise au point

# Ω  $8 - 108$ A **REC** m.

#### **Mode lecture [**  $\textbf{E}$  **] - Lecture d'Image Fixe**

A

- 1. Icône de mode
- 2. Numéro de fichier
- 3. Numéro du dossier
- 4. Icône de protection
- 5. Mémo audio

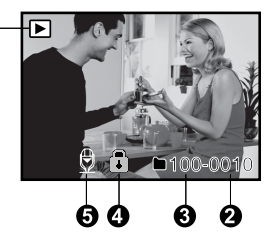

#### **Mode Lecture [**  $□$  **]- Lecture Vidéo**

- 1. Barre d'état vidéo
- 2. Durée écoulée
- 3. Numéro de fichier
- 4. Numéro du dossier
- 5. Icône de protection
- 6. Icône de mode
- 7. Mode Lecture
- 8. Icône de son désactivé (Quand vous appuyez sur le bouton  $[$   $\blacktriangle$   $]$  pendant la lecture vidéo.)
- 9. Durée totale

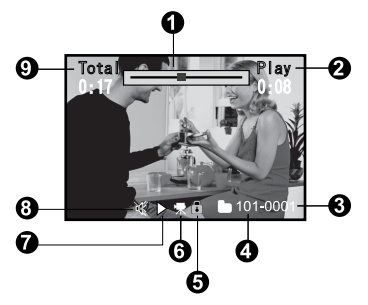

**Manuel Utilisateur >>** Manuel Utilisateur >>

**FR-17**

# **MISE EN ROUTE**

# **Fixation de la lanière de l'Appareil Photo**

Fixez la lanière de l'appareil photo comme indiqué dans l'illustration.

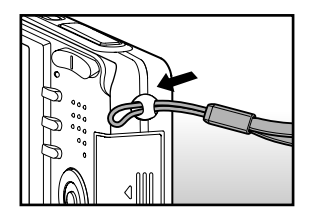

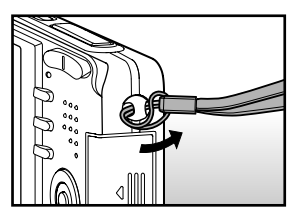

# **Insérer et Retirer la batterie**

Nous vous recommandons fortement d'utiliser une batterie lithium-ion de (3.7V) rechargeable pour mettre pleinement en valeur le fonctionnement de cet appareil photo. Chargez la batterie avant d'utiliser l'appareil photo. Vérifiez que l'appareil photo est éteint avant d'insérer ou de retirer la batterie.

#### **Insérer la Batterie**

- 1. Ouvrez le couvercle de batterie/carte SD.
- 2. Insérez la batterie en l'orientant correctement comme indiqué.
	- Inclinez le levier de verrouillage de la batterie dans la direction de la flèche et orientez la batterie de sorte que son étiquette soit dirigée vers le dos de l'appareil photo, et insérez ensuite la batterie.
- 3. Fermez le couvercle de batterie/carte SD.

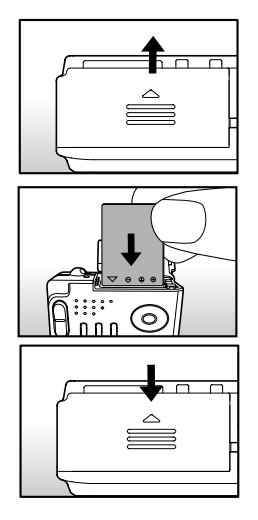

#### **Retirer la batterie**

Ouvrez le couvercle de la batterie/carte SD et relâchez ensuite le levier de verrouillage de la batterie. Quand la batterie dépasse légèrement, tirez-la doucement entièrement.

# **Charger la Batterie**

Utilisez l'adaptateur d'alimentation CA pour charger la batterie ou faire fonctionner l'appareil photo à l'aide de l'alimentation. Vérifiez que l'appareil photo est éteint puis insérez la batterie avant de commencer.

1. Insérez l'adaptateur de conversion dans le terminal de l'adaptateur de conversion de l'appareil photo comme indiqué dans l'illustration.

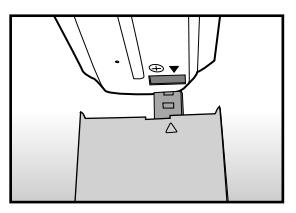

- 2. Insérez une extrémité de l'adaptateur d'alimentation CA dans le terminal d'Entrée CC de l'adaptateur de conversion.
- 3. Insérez l'autre extrémité de l'adaptateur d'alimentation CA à la prise de courant.
	- La LED d'Etat clignote en vert quand le chargement commence et s'allume en vert quand le chargement est terminé. Elle s'allume en rouge quand une erreur de chargement se produit.
	- Il est recommandé de décharger entièrement ou de vider entièrement la batterie avant de la charger.
	- La durée de chargement varie en fonction de la température ambiante et de l'état de la batterie.

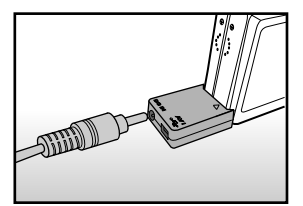

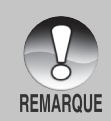

- Cet appareil photo doit être utilisé avec l'adaptateur d'alimentation CA spécifié. Les dommages engendrés par l'utilisation d'un adaptateur incorrect ne sont pas couverts par la garantie.
- Quand le chargement ne démarre pas même si vous suivez la procédure ci-dessus, mettez sous tension sur n'importe quel mode, attendez que le moniteur LCD s'allume, et ensuite éteignez.
- La batterie peut être chaude au toucher après son chargement ou immédiatement après avoir été utilisée. Ceci est normal et n'indique pas un mauvais fonctionnement.
- Quand vous utilisez l'appareil photo dans des endroits froids, gardez l'appareil photo et la batterie au chaud en les mettant dans vos habits.
- Si vous ouvrez le couvercle de la batterie sans retirer la batterie. l'alimentation ne sera pas coupée. Si vous retirez la batterie, vous devez insérer à nouveau la batterie dans les 2 heures pour éviter que la date et l'heure ne soient réinitialisées.

# **Insérer et Retirer la Carte SD**

Les images photographiées avec cet appareil photo seront stockées dans la carte SD. Si vous n'insérez pas la carte SD, vous ne pouvez pas prendre de photos avec l'appareil photo. Avant d'insérer ou de retirer la carte SD, vérifiez que l'appareil photo est éteint.

#### **Insérer la carte SD**

- 1. Ouvrez le couvercle de batterie/carte SD.
- 2. Insérez la carte SD dans l'orientation correcte comme indiqué.
	- Tenez la carte SD avec son côté avant (flèche imprimée) tourné vers le dos de l'appareil photo, et insérez ensuite la carte sur toute sa course.

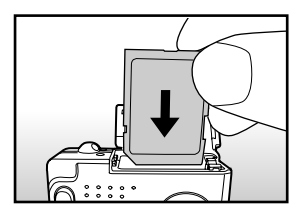

3. Fermez le couvercle de batterie/carte SD.

#### **Retirer la carte SD**

Ouvrez le couvercle de la batterie/carte SD, appuyez légèrement sur le bord de la carte SD et elle sera éjectée.

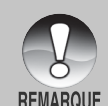

- Si l'appareil photo est allumé sans carte SD insérée dans l'appareil photo, le message "AUCUNE CARTE" apparaît sur le moniteur LCD.
- **Pour éviter d'effacer accidentellement** des données importantes d'une carte SD, vous pouvez faire coulisser l'onglet de protection en écriture (sur le côté de la carte SD) sur "LOCK".

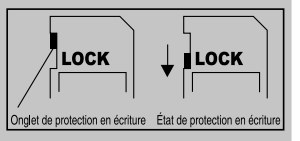

- Pour enregistrer, modifier ou effacer des données dans la carte SD, vous devez déverrouiller la carte.
- Cet appareil photo ne prend pas en charge MultiMediaCard™.

# **Allumer et Eteindre l'appareil photo**

Chargez la batterie et insérez la carte SD avant de commencer.

#### **Allumer l'appareil photo.**

Appuyez sur le bouton de **MARCHE** pour allumer l'appareil.

- La LED d'Etat s'allume en vert et l'appareil photo est initialisé.
- Quand il est mis sous tension, l'appareil  $\blacksquare$ photo démarre dans le mode dans lequel il avait été paramétré.

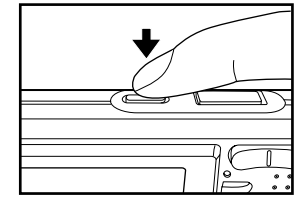

#### **Couper l'alimentation**

Appuyez sur le bouton **MARCHE** pour éteindre.

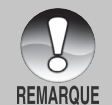

- L'alimentation se coupe automatiquement quand l'appareil photo n'est pas utilisé pendant une durée déterminée. Pour reprendre l'utilisation, allumez à nouveau l'appareil. Reportez-vous à la section dans ce manuel intitulée **"Auto Eteint"** dans **Menu Configuration (Dans le Mode Photographie)** pour plus de détails.
- Après avoir allumé l'appareil, le flash peut mettre plusieurs secondes à se charger. Pendant le chargement du flash, la LED d'Etat s'allume en orange, et l'appareil photo n'est pas encore prêt à prendre des photos. Commencez à photographier après que la LED d'Etat s'est éteinte.

# **Définir la Date et l'Heure**

L'écran de Date/Heure doit être défini si/quand :

- L'appareil photo est allumé pour la première fois.  $\blacksquare$
- $\blacksquare$ Quand vous allumez l'appareil photo après l'avoir laissé sans batterie pendant une période prolongée.

Quand les informations de date et d'heure ne sont pas affichées sur le moniteur LCD, suivez les étapes suivantes pour paramétrer la date et l'heure correctes.

- 1. Faites coulisser le commutateur de mode sur  $\left[\begin{array}{c} 1 \\ 0 \end{array}\right]$  ou  $\left[\begin{array}{c} 1 \\ 0 \end{array}\right]$ .
- 2. Appuyez sur le bouton **MENU**, et sélectionnez le menu [Config.] avec le bouton .
- 3. Sélectionnez [Date/Heure] avec les boutons  $\triangle$  /  $\blacktriangledown$  et appuyez sur le bouton **Déf** .
	- L'écran de paramètre de Date/Heure s'affichera.
- 4. Sélectionnez le champ de l'élément avec les boutons  $\blacktriangleleft$  /  $\blacktriangleright$  et ajustez la valeur pour la date et l'heure avec les boutons  $\blacktriangle / \blacktriangledown$ .
	- La date et l'heure sont définie dans l'ordre année-mois-jour-heuresminutes.
	- L'heure s'affiche au format 24 heures.
- 5. Après avoir confirmé que tous les paramètres sont corrects, appuyez sur le bouton **Déf** .
	- Le paramètre sera enregistré et l'écran retournera au menu de configuration.

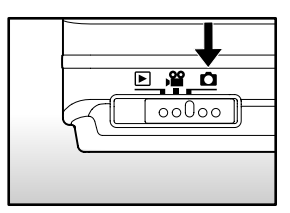

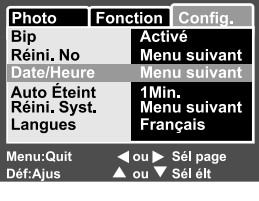

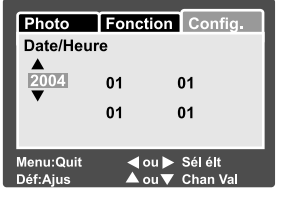

# **Choisir la langue**

Spécifie dans quelle langue les menus et messages doivent être affichés sur le moniteur LCD.

- 1. Faites coulisser le commutateur de mode  $\text{sur}$   $\left[\bigcirc$   $\right]$  ou  $\left[\bigcirc$   $\bigcirc$   $\left[\bigcirc$   $\right]$ .
- 2. Appuyez sur le bouton **MENU**, et sélectionnez le menu [Config.] avec le bouton  $\blacktriangleright$ .
	- S'il n'y a pas d'image/clip vidéo enregistré sur la carte SD, appuyez sur le bouton **MENU** et ensuite le menu [Config] s'affiche.
- 3. Sélectionnez [Langue] avec les boutons  $\triangle$  /  $\blacktriangledown$  et appuyez ensuite sur le bouton

**Déf**.

- L'écran de paramétrage de langue s'affichera.
- 4. Sélectionnez la langue affichée à l'aide des boutons  $\triangle$  /  $\blacktriangledown$  et appuyez sur le bouton **Déf**.
	- Le paramètre sera enregistré.

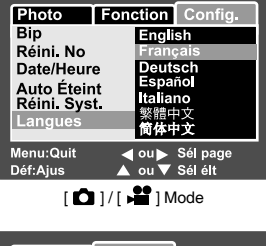

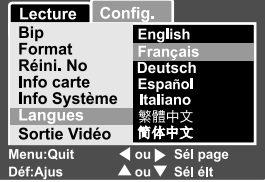

 $Mode [ \blacktriangleright ]$  avec Images/Clips Vidéo sur la carte SD

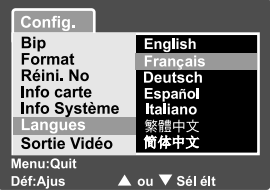

Mode [ $\Box$ ] sans Images/Clips Vidéo sur la carte SD

# **Formater la Carte SD**

Ceci efface toutes les images et dossiers enregistrés sur la carte SD. Le formatage n'est pas possible quand la carte SD est verrouillée.

- 1. Faites coulisser le commutateur de mode sur  $\lceil \square \rceil$ .
- 2. Appuyez sur le bouton **MENU** .
	- Le menu [Config] s'affiche.
	- Si des images/clips vidéo sont enregistrés sur la carte SD, appuyez sur le bouton  $\blacktriangleright$  après avoir appuyé sur le bouton **MENU** .
- 3. Sélectionnez [Format] avec les boutons
	- / ▼ et appuyez sur le bouton **Déf**.
- 4. Sélectionnez [Exécuter] avec les boutons  $\triangle$  /  $\blacktriangledown$  et appuyez ensuite sur le bouton **Déf** .
	- **Pour annuler le formatage, sélectionnez** [Annuler], et appuyez sur le bouton **Déf** .

aucune images.

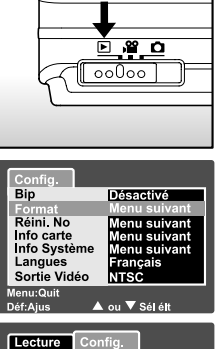

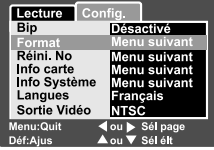

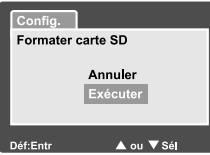

- **REMARQUE**
- Vous devez formater la carte SD avant la première utilisation.
- Le formatage de la carte SD peut aussi effacer les images protégées. Toutes les données autres que des images sont aussi effacées. Avant de formater la carte, vérifiez que vous ne voulez conserver
- Le formatage est une action irréversible et les données ne pourront pas être récupérées par la suite.
- Une carte SD présentant un problème ne peut pas être correctement formatée.

# **Régler la Résolution et la Qualité d'Image**

Les paramètres de résolution et de qualité déterminent la taille en pixel (dimension), la taille du fichier d'image, et le taux de compression de vos images. Ces paramètres affectent le nombre d'images pouvant être stockées sur une carte mémoire. Quand vous vous serez familiarisé avec l'appareil photo, il est recommandé d'essayer chaque paramètre de qualité et de résolution pour avoir une idée des effets que ces paramètres ont sur vos images.

Une résolution plus élevée et une qualité d'image plus élevée offrent les meilleurs résultats photographiques mais produisent des fichiers de grande taille. De ce fait, peu d'images prendront beaucoup d'espace mémoire.

Des paramètres de haute résolution et qualité sont conseillés pour les tirages et les situations nécessitant des détails plus fins. Les images de plus faible résolution/qualité prennent moins d'espace mémoire et peuvent être plus appropriées pour partager des images via e-mail, dans un rapport, ou sur une page web.

Pour modifier la résolution ou la qualité de l'image, procédez comme suit :

- 1. Faites coulisser le commutateur de mode sur  $[$   $\bullet$   $]$  ou  $[$   $\bullet$   $]$ .
- 2. Appuyez sur le bouton **MENU**.
	- **F** [Photo] du menu photographie s'affiche.
- 3. Sélectionnez [Taille] avec les boutons ▲ / et appuyez ensuite sur le bouton **Déf**.
- 4. Sélectionnez le paramètre désiré avec les boutons  $\triangle$  /  $\blacktriangledown$  et appuyez sur le bouton **Déf**.
- 5. Sélectionnez [Qualité] avec les boutons  $\triangle$  /  $\blacktriangledown$  et appuyez ensuite sur le bouton **Déf**.
- 6. Sélectionnez le paramètre désiré avec les boutons  $\triangle$  /  $\blacktriangledown$  et appuyez sur le bouton **Déf**.
- 7. Pour quitter le menu photographie, appuyez sur le bouton **MENU**.

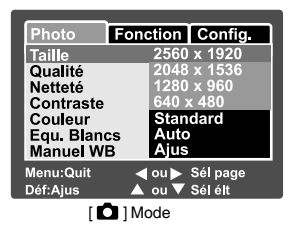

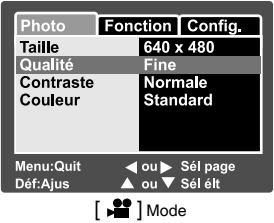

#### **Nombre possible de clichés (image fixe)**

Le tableau indique le nombre approximatif de clichés que vous pouvez prendre sur chaque paramètre sur une carte SD optionnelle.

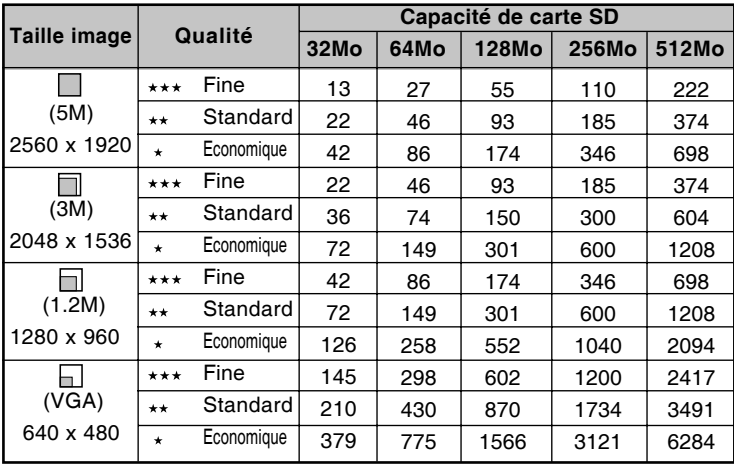

#### **Durée d'enregistrement possible / sec (clip vidéo)**

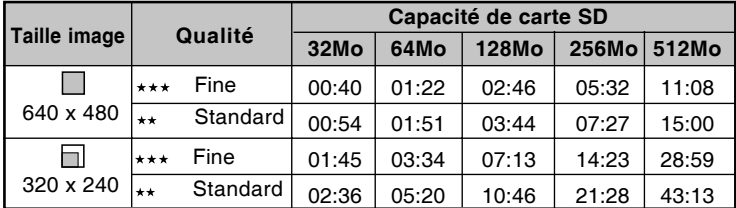

\* Les données montrent les résultats des tests standards. La capacité réelle varie en fonction des conditions de prise de vue et des paramètres.

# **MODE PHOTOGRAPHIE**

# **[**  $\Omega$  **] Mode Image Fixe**

Vous devez formater la carte SD avant la première utilisation. Photographie auto est une méthode type de photographie. Les photos peuvent être prises de façon simple car l'exposition (la combinaison de la vitesse d'obturation et du paramètre d'ouverture) est contrôlée automatiquement pour convenir aux conditions photographiques. Vous pouvez utiliser le moniteur LCD 2.5" pour cadrer les images.

Vérifiez que la batterie et la carte SD sont insérées avant de prendre des photos.

- 1. Appuyez sur le bouton de **MARCHE** pour allumer l'appareil.
- 2. Faites coulisser le commutateur de mode sur  $[$   $\bullet$   $]$ 
	- Par défaut, le moniteur LCD est Activé.
- 3. Cadrez votre image dans le moniteur LCD.
- 4. Appuyez sur le bouton de l'obturateur.
	- Le fait d'appuyer sur le bouton de l'obturateur à mi-course ajuste automatiquement la mise au point et règle l'exposition, et le fait d'appuyer à fond sur le bouton d'obturateur prend les photos.
	- Le cadre de la zone de mise au point vire au bleu et la LED d'Etat s'allume en vert quand la mise au point de l'appareil photo est bonne et que l'exposition est calculée.

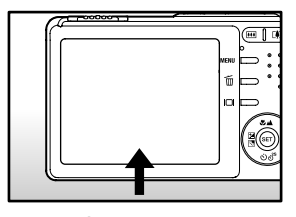

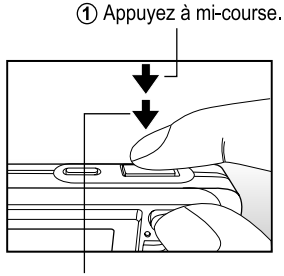

2) Appuyez entièrement.

- Quand la mise au point ou l'exposition ne convient pas, le cadre de la zone de mise au point devient jaune et la LED d'Etat clignote en rouge.
- Si la prévisualisation photographique est paramétrée sur "Activé", l'aperçu de l'image (image capturée) sera affiché quand l'image est en cours d'enregistrement sur la carte SD.

**FR-29**

# **Enregistrer des Mémos Audio**

Un mémo audio peut être enregistré une fois pendant 30 secondes en mode image fixe immédiatement après la capture d'une image fixe ou en mode lecture lors de la visualisation de la photo.

- 1. Faites coulisser le commutateur de mode sur  $[$   $\bullet$   $]$ .
- 2. Appuyez sur le bouton **MENU**, et sélectionnez le menu [Fonction] avec le bouton .
	- [Fonction] du menu image fixe est affiché.
- Photo **Fonction** Config Mode Capture Unique Mémo Audio Luminos, LCD activ Zoom Numéri Activé Aperçu Activé Activé Date Menu:Quit ◀ ou ▶ Sél page Déf:Ajus ▲ ou V Sél élt
- 3. Sélectionnez [Mémo Audio] avec les boutons  $\triangle$  /  $\blacktriangledown$  et appuyez sur le bouton **Déf** .
- 4. Sélectionnez [Activé] avec les boutons
	- / ▼ et appuyez sur le bouton **Déf**.
- 5. Appuyez sur le bouton **MENU** pour quitter le menu d'image fixe.
	- $\blacksquare$  L'icône  $\lbrack \bigoplus \rbrack$  s'affiche à l'écran
- 6. Cadrez la photo, appuyez sur le bouton de l'obturateur à mi-course, et enfoncez-le ensuite complètement.
	- [VOICE RECORDING] s'affiche immédiatement à l'écran, et l'enregistrement du mémo audio commence.
- 7. Appuyez à nouveau sur le bouton de l'obturateur pendant l'enregistrement, ou patientez 30 secondes.
	- [VOICE RECORD END] s'affichera et l'enregistrement s'arrêtera.
	- **Une icône [** $\bigoplus$ **]** s'affiche avec les images qui ont été enregistrées avec un mémo audio.

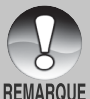

Le mémo audio est disponible seulement en mode de capture d'image unique fixe.

# **Utiliser le Zoom Optique**

La photographie au Zoom vous permet de prendre des photos au zoom jusqu'à 3 fois la taille ou des photos en grand-angle en fonction de la distance jusqu'au sujet. Vous pouvez aussi agrandir le centre de l'écran et prendre des photos en mode de zoom numérique.

- 1. Faites coulisser le commutateur de mode  $sur[$   $\bullet$   $] ou [$   $\bullet$   $]$ .
- 2. Si nécessaire, allumez le moniteur LCD en appuyant sur le bouton IOI.
- 3. Cadrez la photo avec le bouton de zoom.
	- $\Box$  Appuyez sur le bouton  $\Box$  pour faire un zoom avant du sujet, et agrandir le sujet sur le moniteur LCD.
	- Le fait d'appuyer sur le bouton [44] offre un angle de vue plus grand.
	- La position de l'objectif change en fonction du paramètre du bouton du zoom.
- 4. Appuyez sur le bouton de l'obturateur jusqu'à mi-course et ensuite complètement.

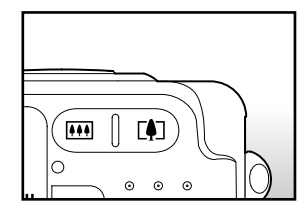

# **Utiliser le Zoom Numérique**

L'utilisation d'une combinaison du zoom optique de 3 fois et du zoom numérique de 4 fois permet une photographie au zoom de jusqu'à 12 fois pour convenir au sujet et à la distance. Etant donné que le zoom numérique est une fonctionnalité de contrainte, plus l'image est agrandie (zoomée), plus l'image apparaît pixélisée (comporte du grain).

- 1. Faites coulisser le commutateur de mode sur  $\Box$   $\Box$  ou  $\Box$   $\Box$
- 2. Allumez le moniteur LCD en appuyant sur le bouton  $\Box$ l.
- 3. Pour activer le zoom numérique:
	- a. Appuyez sur le bouton **MENU** .
	- b. Sélectionnez [Fonction] avec les boutons  $\P/\blacktriangleright$ .
	- c. Sélectionnez [Zoom Numéri.] avec les boutons  $\blacktriangle$  /  $\nabla$  et appuyez sur le bouton **Déf** .
	- d. Sélectionnez [Activé] à nouveau avec les boutons  $\blacktriangle$  /  $\blacktriangledown$  et appuyez sur le bouton **Déf** .
	- e. Appuyez sur le bouton **MENU** pour quitter l'écran du menu.
	- f. Pour activer le zoom numérique, appuyez à fond sur le bouton  $\Box$  et maintenez-le enfoncé jusqu'à ce que l'image sur le moniteur LCD s'agrandisse.

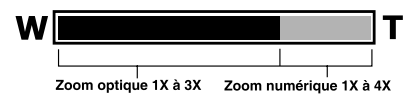

4. Appuyez sur le bouton de l'obturateur pour capturer une image "zoomée".

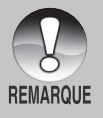

 $\blacksquare$  Le zoom numérique est annulé quand vous appuyez sur le bouton  $\blacksquare$ et le moniteur LCD est désactivé.

Le paramètre de zoom est automatiquement annulé en éteignant l'appareil photo ou par l'activation de la fonction Auto Éteint.

# **Régler le Flash**

Régler le flash pour prendre des photos. Le mode de déclenchement du flash peut être défini pour correspondre aux conditions de prise de vue.

- 1. Faites coulisser le commutateur de mode sur  $[$   $\bullet$   $]$ .
- 2. Actionnez le bouton  $\sqrt[4]{2}$  pour sélectionner le mode de mise au point désiré.

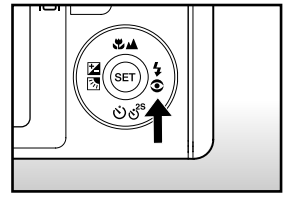

Chaque pression sur le bouton \$® déplace l'icône d'un degré dans la séquence et l'affiche à l'écran.

 $\bullet$  [ Vide ] Auto  $\bullet$  [  $\circ$   $\downarrow$  ] Anti-yeux rouges  $\bullet$  [  $\downarrow$  ] Flash Forcé. [  $\star$  ] Scène de nuit ← [  $\circledR$  ] Flash Débrayé +

**FR-33**

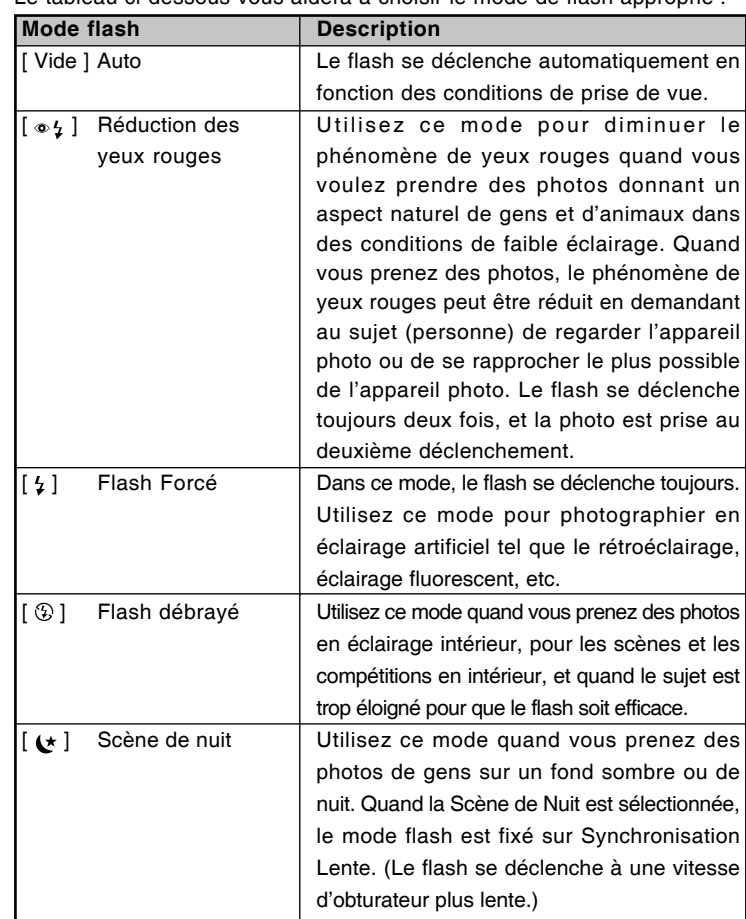

Le tableau ci-dessous vous aidera à choisir le mode de flash approprié :

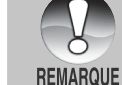

Exp.], le mode flash est fixé sur  $[$   $\langle \overline{\hat{y}}$  ] Flash Débrayé.

En mode mise au point [ $\triangle$ ] et en mode capture [Continu] et [Auto]

■ Le flash ne peut être défini en mode [  $\blacktriangle$  ].

**Appareil photo numérique >> Appareil photo numérique >>**

# **Paramétrer la Mise au Point**

Les photos peuvent être prises avec la distance au sujet définie par mise au point automatique,  $[\psi]$  macro ou  $[\triangle]$  infini.

Les paramètres seront conservés même quand l'alimentation est coupée ou quand Auto Éteint est activé.

- 1. Faites coulisser le commutateur de mode  $sur[$   $\bullet$  ] ou [  $\bullet$  ].
- 2. Actionnez le bouton  $\Psi$  pour sélectionner le mode de mise au point désiré.
	- Chaque pression sur le bouton &▲ déplace l'icône d'un degré dans la séquence et l'affiche à l'écran.

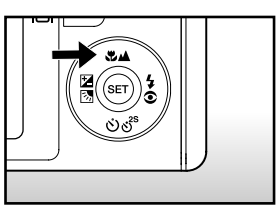

 $\triangleright$  [Vide] Mise au Point Automatique  $\rightarrow$  [  $\cdot$  ] Macro  $\rightarrow$  [  $\triangle$  ] Infini =

Le tableau ci-dessous vous aidera à choisir le mode de mise au point approprié :

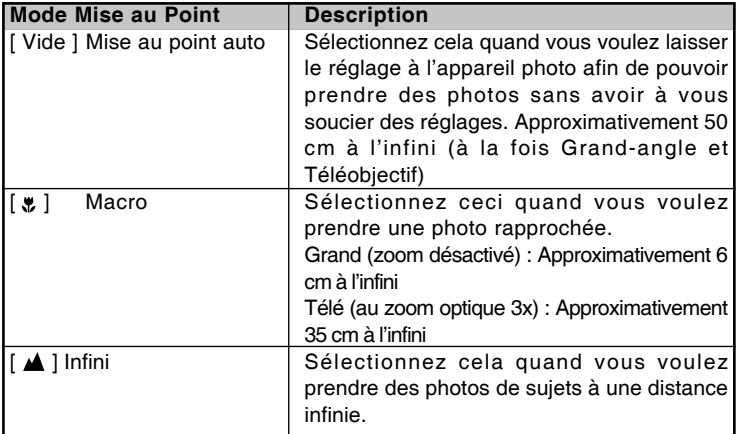

**FR-35**

# **Définir le Retardateur**

Cela permet de prendre des photos avec le retardateur.

- 1. Faites coulisser le commutateur de mode  $sur [$   $\bullet$   $]$  ou  $[$   $\bullet$   $\bullet$   $]$ .
- 2. Actionnez le bouton  $\zeta_0 \zeta_0^3$  pour sélectionner le paramètre.
	- Chaque pression sur le bouton  $\zeta_1 \zeta_1^3$ déplace l'icône d'un degré dans la séquence et l'affiche à l'écran.

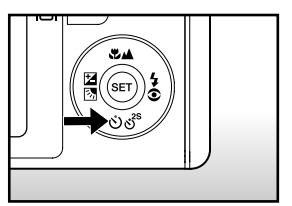

**Désactivé →[**  $\check{N}$ **) 10s] → 10 s. → [**  $\check{N}$ **) 2s ] 2 s. –**  $\left[ \binom{1}{2}$  10+2s  $\right]$  10+2 s.

- Pour le mode [  $\bullet$  ] et le mode capture ([Continu] et [Auto Exp.]) **Désactivé →[**  $\check{\sigma}$ **) 10s] → 10 s. → [** $\check{\sigma}$ **) 2s** ] 2 s.
- 3. Cadrez la photo, appuyez sur le bouton de l'obturateur à mi-course, et enfoncez-le ensuite complètement.
	- La LED du retardateur clignote et la photo est prise une fois que le temps prédéfini est écoulé.
	- Le compte à rebours est affiché sur le moniteur LCD.
	- Pour annuler le retardateur quand il est en marche, appuyez sur le bouton **Déf** .

Le tableau ci-dessous vous aidera à choisir le mode de retardateur approprié :

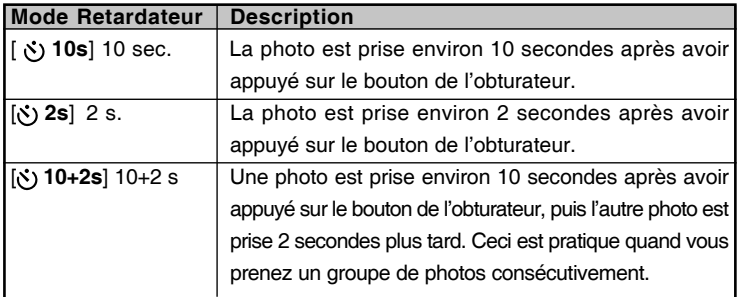

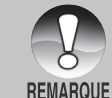

Le paramètre du retardateur est automatiquement annulé après qu'une photo est prise.
# **Compensation d'Exposition/Correction de Rétroéclairage**

Vous pouvez prendre des photos avec l'écran global rendu intentionnellement plus lumineux ou plus sombre. Ces paramètres sont utilisés quand une luminosité (exposition) convenable ne peut être obtenue autrement dans des circonstances où la différence de luminosité entre le sujet et l'arrièreplan (le contraste) est importante, ou quand le sujet que vous voulez photographier est très petit dans l'écran. L'exposition peut être paramétrée en unités de 0.3 EV.

- 1. Faites coulisser le commutateur de mode sur  $\left[\begin{array}{c} \bullet \\ \bullet \end{array}\right]$  et appuyez sur le bouton  $\mathbb{Z}[\mathbb{N}].$ 
	- Chaque pression sur le bouton  $\mathbb{Z}[\overline{\mathbb{S}}]$ affiche le paramètre dans l'ordre suivant, [Vide], [ **M** ] Correction de Rétroéclairage, et [ **12** ] Compensation d'Exposition.
- 
- 2. Définissez la valeur d'exposition avec les boutons  $\triangle$  /  $\nabla$ .
	- Appuyez sur le bouton A pour augmenter la valeur.
	- **Appuyez sur le bouton**  $\blacktriangledown$  **pour diminuer** la valeur.
	- La plage de paramètres de la compensation d'exposition est la suivante.

-2.0, -1.7, -1.3, -1.0, -0.7, -0.3, 0, +0.3, +0.7, +1.0, +1.3, +1.7, +2.0

Plus la valeur est importante, plus l'image est lumineuse. Plus la valeur est faible, plus l'image est sombre. La valeur choisie est affichée à l'écran.

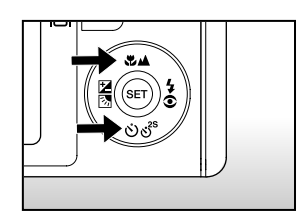

#### **Sujets Effectifs et Valeurs Paramétrées**

- $\blacksquare$ Compensation + (positive)
	- \* Documents imprimés comprenant du texte noir sur du papier blanchâtre
	- \* Rétroéclairage
	- \* Les scènes lumineuses ou les forts reflets tels que sur des pentes de ski
	- \* Quand le ciel prend une grande partie de l'écran
- $\blacksquare$ Compensation -(négative)
	- \* Personnes illuminées par un spot, en particulier, sur un fond sombre
	- \* Documents imprimés comprenant du texte blanc sur du papier noirâtre
	- \* Corps peu réfléchissants tels que des arbres à feuilles persistantes ou feuillages sombres
- Correction de rétroéclairage (+1.3, fixé)  $\blacksquare$ 
	- \* Quand le fond est lumineux et le sujet est sombre.
	- \* Quand les sujets (personnes) ont une source de lumière tel que le soleil dans le dos.

# **[ ] Mode Film**

Ce mode vous permet d'enregistrer des clips vidéo à une résolution de 320 x 240 / 640 x 480 pixels. Les voix peuvent aussi être enregistrées.

- 1. Faites coulisser le commutateur de mode sur  $\left[\begin{array}{c} \mathbf{a} \\ \mathbf{a} \end{array}\right]$ .
- 2. Cadrez la photo avec le bouton de zoom.
- 3. Appuyez sur le bouton de l'obturateur.
	- L'enregistrement de la vidéo commence.
	- Le fait d'appuyer sur le bouton de l'obturateur une fois de plus terminera l'enregistrement du clip vidéo, et enregistrera l'image sur la carte SD.
	- La durée d'enregistrement dépend de la taille du stockage et le sujet de l'image à enregistrer.
	- La fonction de Zoom ne peut pas être utilisée lors de l'enregistrement d'un clip vidéo.

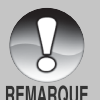

- En mode [ $\frac{1}{2}$ ], le moniteur LCD ne peut être désactivé.
- Quand vous enregistrez un clip vidéo, la photographie au flash n'est pas possible.
- Pendant l'enregistrement de l'image sur la carte SD, n'ouvrez pas le couvercle de batterie/carte SD, et ne retirez pas la batterie ou la carte SD, car cela pourrait endommager la carte SD ou détruire les données de la carte SD.
	- Lorsque vous cadrez l'image, vous pouvez utiliser les fonctions de zoom optique et de zoom numérique à la résolution de 320 x 240 pixels. Cependant, la fonction de zoom numérique ne peut pas être activée à la résolution de 640 x 480 pixels.

# **[ ] MODE LECTURE**

# **Lire des Images fixes**

Vous pouvez lire des images fixes sur le moniteur LCD. Insérez la carte SD dans l'appareil photo et allumez avant de commencer.

- 1. Faites coulisser le commutateur de mode sur  $[$   $\mathbb{R}$   $]$ .
	- La dernière image apparaît à l'écran.
- 2. Les images peuvent aussi être alimentées à l'envers ou alimentées en avant en appuyant sur les boutons  $\blacktriangle / \blacktriangledown$ .

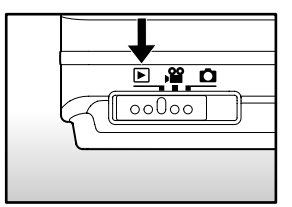

#### **Information d'Affichage de l'Image**

Vous pouvez passer sur l'état d'affichage d'informations en appuyant sur le bouton  $\Box$ quand vous lisez des images. Chaque pression sur le bouton [] commute l'affichage d'informations dans l'ordre suivant:

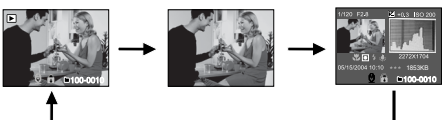

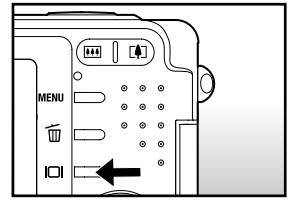

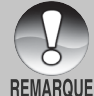

- Le fait d'appuyer sur les boutons  $\triangleleft$  / pendant la lecture de l'image entraînera un affichage pivoté sur 90 degrés. Le bouton  $\blacktriangleright$  pivote l'image dans le sens des aiguilles d'une montre et l'affiche, tandis que le bouton  $\blacktriangleleft$  pivote l'image dans le sens inverse des aiguilles d'une montre et l'affiche. Une pression du bouton opposé à la direction dans laquelle l'image a été pivotée retournera l'image à l'affichage normal.
	- Une icône  $\lceil \sqrt{2} \rceil$  s'affiche avec les données vidéo. Vous ne pouvez pas faire pivoter les clips vidéo.
	- Une icône [  $\bigoplus$  ] s'affiche avec des images ayant un mémo audio enregistré.
	- Appuyez sur le bouton **Déf** pour lire les données du mémo audio.
	- La condition de l'affichage d'information ne peut être permutée avec des clips vidéo.

**40-FR**

## **Lire des clips vidéo**

Vous pouvez lire les clips vidéo enregistrés sur l'appareil photo. Vous pouvez aussi lire un commentaire.

- 1. Faites coulisser le commutateur de mode sur  $\lceil \cdot \rceil$ .
	- La dernière image apparaît à l'écran.
- 2. Sélectionnez le clip vidéo préféré à l'aide des boutons  $\blacktriangle / \blacktriangledown$ .
- 3. Appuyez sur le bouton **Déf**.
	- $\Box$  Une pression sur les boutons  $\blacktriangleright$  /  $\blacktriangleleft$  pendant la lecture permet une lecture en avance rapide/arrière rapide.
	- Pour arrêter la lecture de la vidéo: Appuyez sur le bouton  $\blacktriangledown$ . Ceci arrête la lecture et retourne au début du clip vidéo.
	- Pour interrompre la lecture de la vidéo Appuyez sur le bouton **Déf**. Ceci interrompe la lecture de la vidéo. Pour annuler la pause, appuyez à nouveau sur le bouton **Déf**.

#### **Utilisation des Boutons**

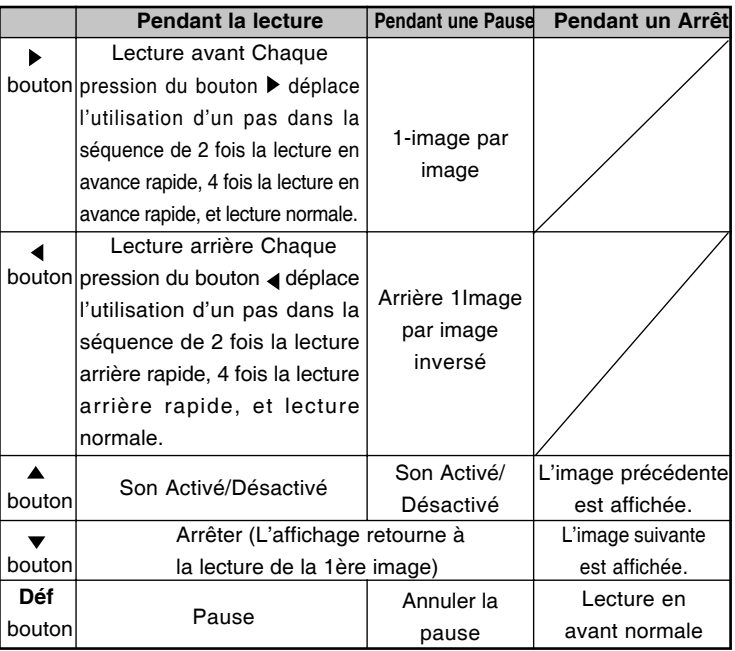

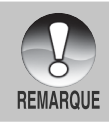

Les clips vidéo ne peuvent être affichés, pivotés ou agrandis.

# **Lire des Images Fixes/Clips Vidéo sur une TV**

Vous pouvez aussi lire vos images sur un écran TV. Avant de connecter tout périphérique, prenez soin de sélectionner le système NTSC / PAL pour qu'il corresponde au système de sortie de la vidéo de l'équipement vidéo que vous allez connecter à l'appareil photo, puis éteignez tous les périphériques connectés. Il est aussi recommandé d'utiliser l'adaptateur d'alimentation CA lors du transfert d'images enregistrées et de fichiers vidéo.

- 1. Faites coulisser le commutateur de mode sur  $\lceil \blacksquare \rceil$ .
- 2. Connectez une extrémité du câble A/V au terminal de l'adaptateur de conversion de l'appareil photo.
	- Si vous utilisez l'adaptateur de conversion pour connecter le câble A/ V, insérez d'abord l'adaptateur de conversion dans le terminal de l'adaptateur de conversion de l'appareil photo, et connectez ensuite une extrémité du câble A/V au terminal A/V de l'adaptateur de conversion.

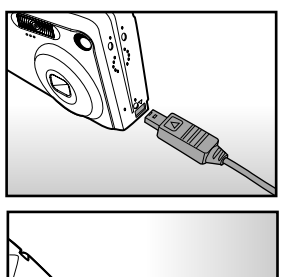

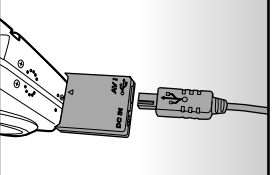

- 3. Connectez l'autre extrémité de la prise d'entrée A/V du poste de TV.
- 4. Allumez la TV et l'appareil photo.
- 5. Lire des images fixes/clips vidéo.
	- La méthode d'utilisation est la même que pour lire des images fixes et des clips vidéo sur l'appareil photo.

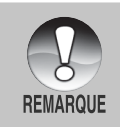

Dans le cas du système PAL, les images sont entourées d'un cadre noir.

Reportez-vous à la section dans ce manuel intitulée **"Sortie Vidéo"** dans **Menu Configuration (En Mode Lecture)** pour plus de détails.

# **Joindre des Mémos Audio**

Un fichier audio de 30 secondes maximum peut être enregistré comme un mémo pour des images fixes photographiées. Le mémo audio peut être enregistré seulement une fois.

- 1. Faites coulisser le commutateur de mode sur  $\lceil \cdot \rceil$ .
	- La dernière image apparaît à l'écran.
- 2. Sélectionnez l'image à laquelle vous voulez joindre le mémo audio avec les boutons  $\blacktriangle / \blacktriangledown$ .
- 3. Appuyez sur le bouton de l'obturateur.
	- [VOICE RECORDING] s'affiche à l'écran et l'enregistrement commence.
- 4. Pour arrêter d'enregistrer le mémo audio pendant l'enregistrement, appuyez à nouveau sur le bouton de l'obturateur.
	- [VOICE RECORD END] s'affichera et l'enregistrement s'arrêtera. Une

icône  $\lceil \frac{1}{2} \rceil$  est affichée avec les images qui ont été enregistrées avec un mémo audio.

#### **Lire un mémo audio**

Une pression sur le bouton **Déf** affiche [VOICE PLAYBACK] et lit le mémo audio.

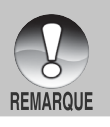

Le mémo audio est disponible seulement en mode de capture d'image unique fixe.

## **Affichage de Diapos**

Cette fonction vous permet d'afficher 9 images diapos sur le moniteur LCD à la fois, ce qui permet de rechercher rapidement l'image désirée.

- 1. Faites coulisser le commutateur de mode sur  $\lceil \blacksquare \rceil$ .
	- La dernière image apparaît à l'écran.
- 2. Appuyez sur le bouton  $\overline{444}$ .
	- Les images sont affichées dans l'affichage de diapos.
	- Les images qui ont été sélectionnées avec les boutons  $\triangle$  /  $\blacktriangledown$  / 4/ $\blacktriangleright$  seront indiquées par un cadre vert.
	- Quand il y a dix images ou plus, faites défiler l'écran avec les boutons  $\triangle$  /  $\blacktriangledown$ .
- 3. Appuyez sur les boutons  $\triangle$  /  $\blacktriangledown$  /  $\blacktriangle$  /  $\blacktriangleright$ pour sélectionner l'image à afficher en taille normale.
- 4. Appuyez sur le bouton **Déf**.
	- L'image sélectionnée est affichée à sa taille normale.

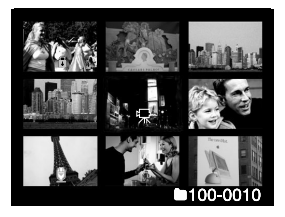

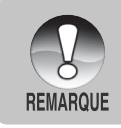

Une icône  $[\nabla, \cdot]$ ,  $[\nabla, \cdot]$  s'affichera dans un affichage de diapo.

# **Lecture au Zoom**

Les images lues peuvent être agrandies et affichées en 2 niveaux d'agrandissement de 2 fois et 4 fois. Ce mode vous permet aussi d'agrandir votre image sur la portion sélectionnée de l'image pour vérifier les petits détails.

- 1. Faites coulisser le commutateur de mode sur  $[ \ \blacksquare \ ]$ .
- 2. Appuyez sur les boutons  $\triangle$  /  $\nabla$  pour sélectionner l'image que vous voulez agrandir.
	- Vous pouvez aussi sélectionner l'image que vous voulez agrandir à partir de l'affichage de miniature.

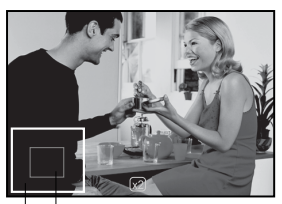

Position Image entière actuelle d'agrandissement

- 3. Ajustez le taux de zoom avec les boutons  $\Box$  /  $\Box$ 
	- **Appuyez sur le bouton**  $\sqrt{2}$  **pour agrandir l'image.**
	- Pour retourner à l'agrandissement normal, appuyez sur le bouton [44].
	- L'image est affichée agrandie, et un cadre blanc et un cadre vert sont affichés sur le moniteur LCD.
	- Le cadre blanc indique l'image entière, alors que le cadre vert montre l'emplacement de la zone actuellement agrandie.
- 4. Appuyez sur les boutons  $\blacktriangle / \blacktriangledown / \blacktriangle / \blacktriangleright$  pour sélectionner la zone à agrandir.
- 5. Pour retourner à un affichage normal, actionnez le bouton **[44]** jusqu'à ce que l'affichage normal apparaisse à l'écran.

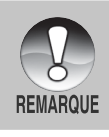

Le fait d'appuyer sur le bouton  $\Box$  agrandit l'image de 1x ->2x-> 4x.

■ Le fait d'appuyer sur le bouton  $\sqrt{44}$  réduit l'image de 4x ->2x--> 1x.

## **Affichage du Diaporama**

La fonction diaporama vous permet de lire vos images fixes automatiquement dans l'ordre une image à la fois.

- 1. Faites coulisser le commutateur de mode sur  $\lceil \blacksquare \rceil$ .
- 2. Appuyez sur le bouton **MENU**.
	- Le menu de lecture s'affiche.
- 3. Sélectionnez [Diaporama] avec les boutons  $\triangle$  /  $\blacktriangledown$  et appuyez sur le bouton **Déf**.
	- Le diaporama démarre.
- 4. Pour arrêter le diaporama pendant la lecture, appuyez sur le bouton **Déf**.
	- L'image est affichée à l'écran quand vous appuyez sur le bouton **Déf**.

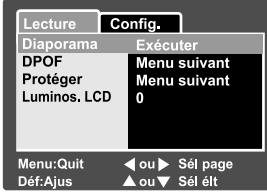

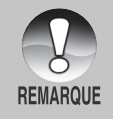

- La fonction Auto Éteint ne fonctionne pas pendant la lecture du diaporama.
- Toutes les images fixes dans le dossier sont lues automatiquement.

## **Protéger des Images**

Paramétrez les données en lecture seule pour éviter que les images ne soient effacées par erreur.

#### **Protéger des Images**

- 1. Faites coulisser le commutateur de mode sur  $[ \ \blacksquare \ ]$ .
- 2. Sélectionnez l'image que vous voulez protéger avec les boutons  $\blacktriangle / \blacktriangledown$ .
- 3. Appuyez sur le bouton **MENU** .
	- Le menu de lecture s'affiche.
- 4. Sélectionnez [Protéger] avec les boutons  $\triangle$  /  $\blacktriangledown$  et appuyez ensuite sur le bouton **Déf** .
- 5. Sélectionnez [Unique] ou [Tout] avec les boutons  $\triangle$  /  $\blacktriangledown$  et appuyez sur le bouton **Déf** .
- 6. Sélectionnez [Déf] avec les boutons  $\blacktriangle$  /
	- et appuyez sur le bouton **Déf** .
	- Protéger est exécuté et l'appareil photo retourne au mode de lecture.
	- $\blacksquare$  L'icône de protection  $[\bigodot]$  est affichée avec les images protégées. Quand [Tout] a été sélectionné,  $\bigcap$  ] s'affiche avec toutes les images.

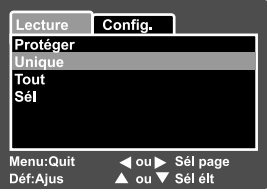

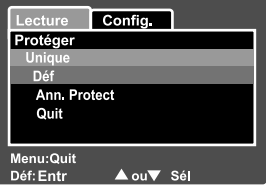

#### **Annuler la Protection**

Pour annuler la protection pour seulement une image, affichez l'image dont vous voulez retirer la protection d'image.

- 1. Sélectionnez [Protéger] avec les boutons ▲ / ▼ dans le menu de lecture et appuyez ensuite sur le bouton **Déf**.
- 2. Sélectionnez [Unique] ou [Tout] avec les boutons  $\blacktriangle / \blacktriangledown$  et appuyez sur le bouton **Déf**.
- 3. Sélectionnez [Ann. Protect] avec les boutons  $\triangle$  /  $\blacktriangledown$  et appuyez ensuite sur le bouton **Déf**.
	- La suppression de la protection d'image est exécuté et l'appareil photo retourne au mode de lecture.

#### **Protéger plusieurs images simultanément**

- 1. Sélectionnez [Protéger] avec les boutons  $\triangle$  /  $\blacktriangledown$  dans le menu de lecture et appuyez sur le bouton **Déf**.
- 2. Sélectionnez [Sél] avec les boutons  $\triangle$  /  $\blacktriangledown$  et appuyez sur le bouton **Déf**.
	- Les images sont affichées dans l'affichage de diapos.
- 3. Sélectionnez l'image que vous voulez protéger avec les boutons  $\triangle$  /  $\blacktriangledown$ 
	- $/$  4/ $\blacktriangleright$ , et appuyez sur le bouton  $\Box$ .
	- $\blacksquare$  L'icône de protection  $\lceil \bigoplus \rceil$  est affichée avec les images protégées. Le fait de sélectionner une image protégée et d'appuyer à nouveau sur le bouton  $\Box$  annulera la protection. Cette procédure est répétée pour sélectionner plusieurs images.
- 4. Appuyez sur le bouton **Déf**.
	- La protection et la suppression de la protection sont exécutées et l'appareil photo retourne au mode de lecture.

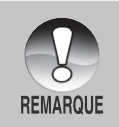

Le fait de formater la carte SD défait la protection, et efface toutes les images.

# **Paramètres DPOF**

DPOF est une abréviation de Digital Print Order Format, vous permettant d'incorporer des informations d'impression sur votre carte mémoire. Vous pouvez sélectionner des photos à imprimer et le nombre d'impression à faire en utilisant le menu DPOF sur l'appareil photo et en insérant la carte mémoire sur une imprimante compatible avec la carte. Quand l'imprimante commence à imprimer, elle lira les informations incorporées dans la carte mémoire et imprimera les images spécifiées.

- 1. Faites coulisser le commutateur de mode sur  $\lceil \blacktriangleright \rceil$ .
- 2. Sélectionnez l'image sur laquelle vous voulez définir DPOF avec les boutons  $\blacktriangle / \blacktriangledown$ .
- 3. Appuyez sur le bouton **MENU** .
	- Le menu de lecture s'affiche.
- 4. Sélectionnez [DPOF] avec les boutons
	- / et appuyez sur le bouton **Déf** .
	- L'écran de paramétrage DPOF s'affiche.
- 5. Sélectionnez [Unique] ou [Tout] avec les boutons  $\blacktriangle$  /  $\blacktriangledown$  et appuyez sur le bouton **Déf**.
	- **Unique: Définit DPOF pour chaque** image séparément.
		- Tout: Définit DPOF pour toutes les images à la fois.
- 6. Sélectionnez [Quantité] avec les boutons
	- / et appuyez sur le bouton **Déf** .
	- Ceci affiche le nombre d'impression sur l'écran de paramétrage.
- 7. Sélectionnez le nombre d'impression avec les boutons  $\triangle$  /  $\blacktriangledown$  et appuyez sur le bouton **Déf** .
	- Vous pouvez définir jusqu'à 9 impressions pour chaque image.
- 8. Sélectionnez [Date] avec les boutons ▲ / ▼ et appuyez sur le bouton **Déf**.
	- L'écran de paramétrage de date apparaît.

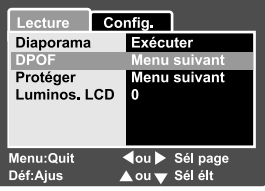

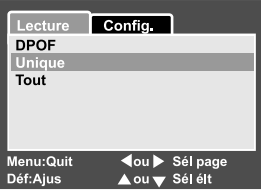

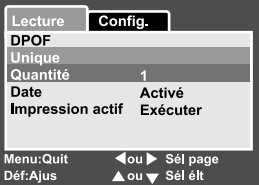

- 9. Sélectionnez la date sur [Activé] ou [Désactivé] à l'aide des boutons  $\blacktriangle$  /
	- et appuyez sur le bouton **Déf**.
	- Activé: La date de la photo sera aussi imprimée. Désactivé: La date de la photo ne sera pas imprimée.
- 10. Sélectionnez [Impression actif] avec les boutons  $\triangle$  /  $\blacktriangledown$  et appuyez sur le bouton **Déf**.
- 11. Sélectionnez [Exécuter] avec les boutons ▲ / ▼ et appuyez ensuite sur le bouton **Déf**.
	- Ceci crée un fichier contenant les informations DPOF, et quand l'opération est terminée, l'écran retourne à l'écran de lecture.

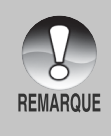

La date imprimée sur la photo est la date définie sur l'appareil photo. Pour imprimer la date correcte sur la photo, définissez la date sur l'appareil photo avant de photographier l'image. Reportez-vous à la section dans ce manuel, intitulée **"Paramétrer la Date et l'Heure"** pour plus de détails.

**52-FR**

# **[ ] Supprimer des Images**

#### **Effacer en Mode Photographie (Fonction de Suppression Rapide)**

La fonction de suppression rapide vous permet d'effacer l'image pendant la photographie. Le menu de suppression rapide vous permet d'effacer directement la dernière image sans paramètres supplémentaires.

- 1. Faites coulisser le commutateur de mode  $sur [$   $\bullet$   $] ou [$   $\bullet$   $]$ .
- 2. Appuyez sur le bouton .
	- La dernière image et le menu de suppression rapide apparaissent à l'écran.
- 3. Appuyez sur le bouton **Déf** pour effacer l'image.
	- Pour ne pas effacer, sélectionnez [Annuler], et appuyez sur le bouton **Déf** .

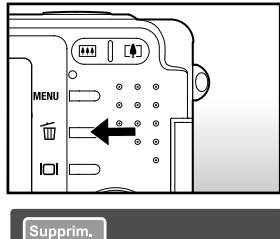

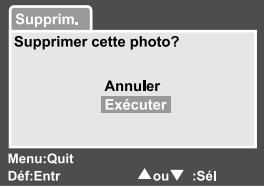

#### **Effacer en Mode Lecture**

Effacer une image unique/Effacer toutes les images

- 1. Faites coulisser le commutateur de mode sur  $[$   $\Box$   $]$ .
	- La dernière image apparaîtra à l'écran.
- 2. Sélectionnez l'image que vous voulez effacer avec les boutons  $\triangle$  /  $\blacktriangledown$ .
- 3. Appuyez sur le bouton 而.
	- Le menu de suppression s'affichera.
- 4. Sélectionnez [Unique] ou [Tout] avec les boutons  $\triangle$  /  $\blacktriangledown$  et appuyez sur le bouton **Déf** .
	- Unique: Efface l'image sélectionnée ou la dernière image.
		- Tout: Efface toutes les images sur la carte SD sauf les images protégées.
- Sél: Efface un nombre d'image sélectionnées.

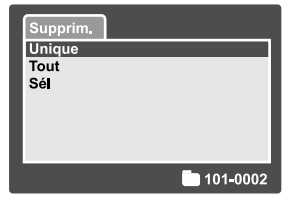

- 5. Sélectionnez [Exécuter] avec les boutons  $\triangle$  /  $\blacktriangledown$  et appuyez ensuite sur le bouton **Déf**.
	- Pour ne pas effacer, sélectionnez [Annuler], et appuyez sur le bouton **Déf**.

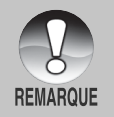

Même si vous prenez des photos après avoir effacé une image, le numéro du fichier est attribué au numéro suivant de la toute dernière avant que l'image ne soit effacée.

#### **Effacer les images sélectionnées**

Ceci efface un nombre d'image sélectionnées.

- 1. Faites coulisser le commutateur de mode sur  $[ \Box$ ].
- 2. Appuyez sur le bouton  $\overline{\mathbf{w}}$ .
	- Le menu de suppression s'affichera.
- 3. Sélectionnez [Sél] avec les boutons
	- / et appuyez sur le bouton **Déf**.
	- Les images sont affichées dans l'affichage de diapos.

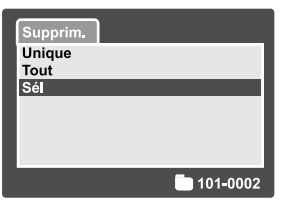

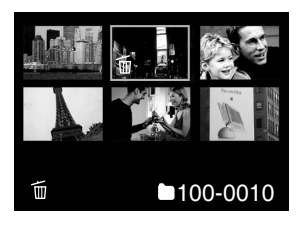

- 4. Sélectionnez l'image que vous voulez effacer avec les boutons  $\triangle / \blacktriangledown / \blacktriangleleft$ 
	- $/$   $\blacktriangleright$ , et appuyez sur le bouton  $\overline{\mathfrak{m}}$ .
	- L'icône [  $\frac{1}{10}$  ] s'affichera. Une pression de plus sur le bouton effacer annulera l'opération. Répétez cette procédure et sélectionnez toutes les images que vous voulez effacer.
- 5. Appuyez sur le bouton **Déf**.

# **OPTIONS DE MENU**

# **Menu d'Image fixe (Photo)**

Ce menu est destiné aux paramètres de base devant être utilisés quand vous prenez des images fixes.

- 1. Faites coulisser le commutateur de mode sur  $\left[ \bullet \right]$ .
- 2. Appuyez sur le bouton **MENU** .
	- [Photo] du menu d'image fixe est affiché.
- 3. Sélectionnez l'élément de l'option [Photo] désiré avec les boutons ▲ / ▼, et appuyez sur le bouton **Déf** pour entrer dans son menu respectif.
- 4. Sélectionnez le paramètre désiré avec les boutons  $\triangle$  /  $\blacktriangledown$  et appuyez sur le bouton **Déf** .
- 5. Pour quitter le menu d'image fixe, appuyez sur le bouton **MENU** .

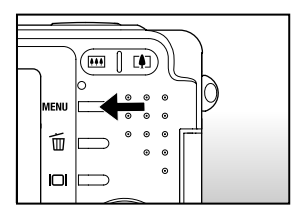

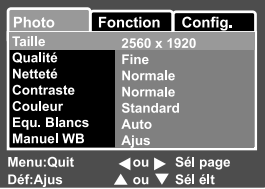

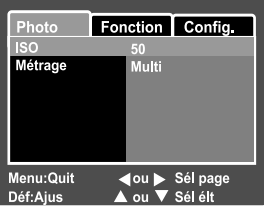

#### **Taille**

Ceci définit la taille de l'image qui va être photographiée.

- [ ] **2560 x 1920:** 2560 x 1920 pixels (5M)
- **[ 12048 x 1536:** 2048 x 1536 pixels (3M)
- [ ] **1280 x 960:** 1280 x 960 pixels (1.2M)
- **[** $\Box$ ] **640 x 480:** 640 x 480 pixels (VGA)

#### **Qualité**

Ceci définit la qualité (taux de compression) à laquelle l'image a été prise.

**[**  $\star \star \star$  **| Fine:** Faible taux de compression

[  $\star \star$  ] **Standard:** Normale

 $\mathbf{F} \star \mathbf{F}$  **Economique:** Fort taux de compression

#### **Netteté**

Ceci définit la netteté de l'image qui va être photographiée.

- **Aiguë:** Touche Aiguë
- **Normale:** Touche Normale
- **Douce:** Touche Douce

#### **Contraste**

Ceci définit la différence entre les portions lumineuses et sombres de l'image qui va être photographiée.

- **Aiguë:** Augmente le contraste
- **Normale:** Définit automatiquement le contraste.
- **Doux:** Diminue le contraste

#### **Couleur**

Ceci définit la couleur de l'image qui va être photographiée.

- **Standard:** Couleur standard
- **Vivante:** Couleur lumineuse
- **Sépia:** Sépia

**Monochrome:** Noir et blanc

#### **Equ. Blancs**

Ceci définit la photographie avec équilibre blancs sous différentes conditions d'éclairages et permet de prendre des photos approchant les conditions vues par l'œil humain.

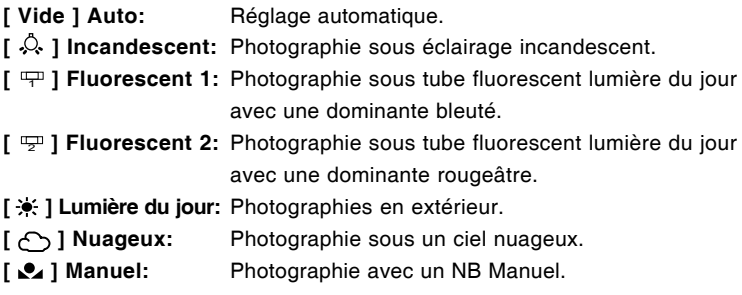

#### **Manuel WB**

Ceci définit manuellement l'équilibre de blancs et le stocke. L'utilisation de ceci est pratique quand l'équilibre blancs n'offre pas une bonne correspondance. Avant de sélectionner [Exécuter] déterminez le sujet (tel qu'un papier blanc) qui sera utilisé pour définir l'équilibre blancs.

**Annuler:** Désactiver l'équilibre blancs manuel.

**Exécuter:** Activer l'équilibre blancs manuel.

#### **ISO**

Ceci définit la sensibilité pour prendre des photos. Quand la sensibilité est augmentée (et que la valeur ISO est augmentée), la photographie deviendra possible même dans des emplacements sombres, mais plus l'image paraîtra pixélisée (grain).

**50:** Equivalent à ISO 50.

**100:** Photographie à haute sensibilité équivalent à ISO 100.

**200:** Photographie à haute sensibilité équivalent à ISO 200.

**Auto:** Réglage automatique.

#### **Métrage**

Ceci définit la méthode de contrôle pour calculer l'exposition.

**[Vide] Multi:** La zone entière de l'écran est mesurée et l'exposition est calculée.

**56-FR [ ] Point:** Une très petite portion du centre de l'écran est mesurée, et l'exposition est calculée.

# **Menu Image Fixe (Fonction)**

- 1. Faites coulisser le commutateur de mode sur  $\left[ \bullet \right]$ .
- 2. Appuyez sur le bouton **MENU**, et sélectionnez le menu [Fonction] avec le bouton  $\blacktriangleright$ .
	- [Fonction] du menu d'image fixe s'affiche.
- 3. Sélectionnez l'élément de l'option [Fonction] désiré avec les boutons  $\triangle$  / , et appuyez sur le bouton **Déf** pour entrer dans son menu respectif.
- 4. Sélectionnez le paramètre désiré avec les boutons  $\triangle$  /  $\blacktriangledown$  et appuyez sur le bouton **Déf**.
- 5. Pour quitter le menu d'image fixe, appuyez sur le bouton **MENU**.

#### **Mode Capture**

Ceci définit la méthode d'enregistrement au moment de prendre les photos.

- **[Vide] Unique:** Prend une photo à la fois.
- **[**  $\Box$ <sub>li</sub> **] Continu:** Permet la photographie en continu de 3 photos max, à l'intervalle le plus rapide de 0,6 secondes.
- **[AEB] Auto Exp.:** Efficace quand il est difficile de déterminer l'exposition pour la photographie en continu avec une exposition à 3 niveaux de compensation d'exposition standard (0), sous-exposition (-0,67) et surexposition (+0,67) compensation.

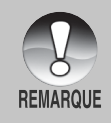

En photographie continue, appuyez sur le bouton de l'obturateur et maintenez-le enfoncé jusqu'à ce que les 3 images aient été capturées. Si le bouton de l'obturateur est relâché plus tôt, la photographie en continu s'arrêtera à ce point.

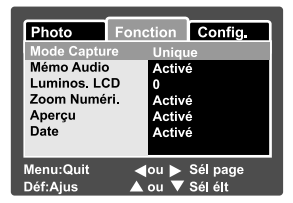

#### **Mémo Audio**

Un mémo audio peut être enregistré pendant 30 secondes immédiatement après la photographie d'une image fixe unique. Cette fonctionnalité est aussi disponible pendant le mode lecture. Reportez-vous à la section dans ce manuel intitulée **"Enregistrer des Mémos Audio"** pour plus de détails. **Activé:** Activer le mémo audio.

**Désactivé:**Désactiver le mémo audio.

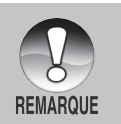

Quand le mémo audio est paramétré sur activé, le paramètre d'apercu est aussi paramétré sur activé.

#### **Luminos. LCD**

Sélectionnez un niveau de luminosité pour le moniteur LCD. Le LCD devient plus lumineux avec le bouton  $\triangle$  et plus sombre avec le bouton  $\blacktriangledown$ . La plage de réglage est comprise entre -5 et +5.

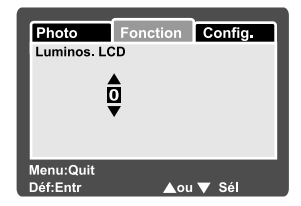

#### **Zoom Numéri.**

Ceci définit si le zoom numérique est utilisé ou non au moment de la photographie.

Activé: Active le zoom numérique.

**Désactivé:**Désactive le zoom numérique.

#### **Aperçu**

Ceci détermine si l'image photographie est affichée ou non sur l'écran immédiatement après que la photo a été prise.

**Activé:** Affiché quand les images sont enregistrées sur la carte SD. **Désactivé:**Ne s'affiche pas.

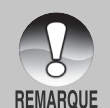

Une image photographiée est affichée sur le moniteur LCD pendant 2 secondes. Le fait d'appuyer sur le bouton de l'obturateur pendant l'aperçu annule l'opération.

Quand l'aperçu est paramétré sur désactivé, le mémo audio est aussi paramétré sur désactivé.

#### **Date**

La date d'enregistrement peut être imprimée directement sur les images fixes. Cette fonction doit être activée avant que la photo ne soit prise.

- **Activé:** Imprime la date sur les images fixes quand les photos sont prises.
- **Désactivé:**N'imprime pas la date sur les images fixes quand les photos sont prises.

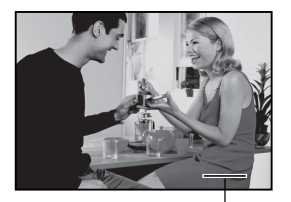

Date imprimée ici

# **Menu Film (Photo)**

Ce menu est destiné aux paramètres de base devant être utilisés quand vous enregistrez des clips vidéo.

- 1. Faites coulisser le commutateur de mode  $sur[$   $\bullet$  1.
- 2. Appuyez sur le bouton **MENU** .
	- [Photo] du menu film s'affiche.
- 3. Sélectionnez l'élément de l'option [Photo] désiré avec les boutons  $\triangle$  /  $\blacktriangledown$ , et appuyez sur le bouton **Déf** pour entrer dans son menu respectif.

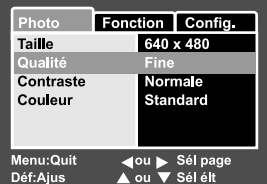

- 4. Sélectionnez le paramètre désiré avec les boutons  $\triangle$  /  $\blacktriangledown$  et appuyez sur le bouton **Déf** .
- 5. Pour quitter le menu film, appuyez sur le bouton **MENU** .

#### **Taille**

Ceci définit la taille de l'image qui va être photographiée.

- **[ 1640 x 480:** 640 x 480 pixels
- [ ] **320 x 240:** 320 x 240 pixels

#### **Qualité**

Ceci définit la qualité (taux de compression) à laquelle la photo a été prise.

**[**  $\star \star \star$  **] Fine:** Faible taux de compression

**[**  $\star\star$  **] Standard:** Normale

#### **Contraste**

Ceci définit la différence entre les portions lumineuses et sombres de l'image qui va être photographiée.

**Aigue:** Augmente le contraste

**Normale:**Définit automatiquement le contraste.

**Doux:** Diminue le contraste

#### **Couleur**

Ceci définit la couleur de l'image qui va être photographiée.

**Standard:** Couleur Standard

**Vivante:** Couleur lumineuse

**60-FR Sépia:** Sépia **Monochrome:** Noir et blanc

## **Menu Film (Fonction)**

- 1. Faites coulisser le commutateur de mode sur  $[$   $\mathbf{22}$  1.
- 2. Appuyez sur le bouton **MENU**, et sélectionnez le menu [Fonction] avec le bouton  $\blacktriangleright$ .
	- **Fonction**] du menu film s'affiche.
- 3. Sélectionnez l'élément de l'option [Fonction] désiré avec les boutons  $\triangle$  / , et appuyez sur le bouton **Déf** pour entrer dans son menu respectif.
- 4. Sélectionnez le paramètre désiré avec les boutons  $\triangle$  /  $\blacktriangledown$  et appuyez sur le bouton **Déf**.
- 5. Pour quitter le menu film, appuyez sur le bouton **MENU**.

#### **Luminos. LCD**

Ajuste la luminosité du moniteur LCD. Cette fonction n'ajuste pas la luminosité des images enregistrées. Reportez-vous à la section dans ce manuel intitulée **"Luminos. LCD"** dans **Menu d'Image Fixe (Fonction)** pour plus de détails.

#### **Zoom Numéri.**

Ceci définit si le zoom numérique est utilisé ou non au moment de la photographie.

**Activé:** Active le zoom numérique.

**Désactivé:** Désactive le zoom numérique.

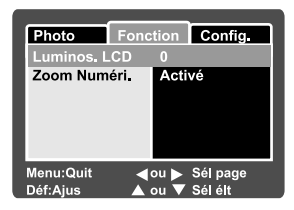

# **Menu Lecture**

En mode  $\lceil \cdot \rceil$ , définir les paramètres devant être utilisés pour la lecture.

- 1. Faites coulisser le commutateur de mode sur  $\lceil \blacksquare \rceil$ .
- 2. Appuyez sur le bouton **MENU** .
	- Le menu de lecture s'affiche.
- 3. Sélectionnez l'élément de l'option désiré avec les boutons  $\triangle$  /  $\nabla$ , et appuyez sur le bouton **Déf** pour entrer dans son menu respectif.

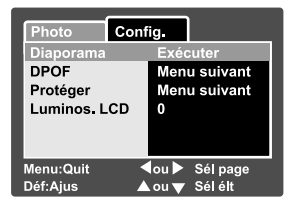

- 4. Sélectionnez le paramètre désiré avec les boutons  $\triangle$  /  $\blacktriangledown$  et appuyez sur le bouton **Déf** .
- 5. Pour quitter le menu de lecture, appuyez sur le bouton **MENU** .

#### **Diaporama**

Lit automatiquement des images fixes photographiées en ordre une image à la fois. Reportez-vous à la section dans ce manuel intitulée **"Affichage du Diaporama"** pour plus de détails.

#### **DPOF**

Paramétrez le nombre de photos et la date s'affiche au format DPOF sur les images que vous voulez imprimer. (Cette fonction est disponible pour les images fixes seulement.) Vous pouvez facilement imprimer des images simplement en insérant la carte SD dans une imprimante compatible DPOF ou dans un magasin de tirage de photos.

Reportez-vous à la section intitulée **"Paramètres DPOF"** pour plus de détails.

#### **Protéger**

Paramétrez les données en lecture seule pour éviter que les images ne soient effacées par erreur. Reportez-vous à la section dans ce manuel intitulée **"Protéger des Images"** pour plus de détails.

#### **Luminos. LCD**

Ajuste la luminosité du moniteur LCD. Cette fonction n'ajuste pas la luminosité des images enregistrées.

Reportez-vous à la section dans ce manuel intitulée **"Luminos. LCD"** dans **Menu d'Image Fixe (Fonction)** pour plus de détails.

# **Menu Configuration (En mode Photographie)**

Configurez l'environnement de fonctionnement de votre appareil photo.

- 1. Faites coulisser le commutateur de mode  $sur [$  $]$  $ou [$  $]$ .
- 2. Appuyez sur le bouton **MENU**, et sélectionnez le menu [Config.] avec le bouton  $\blacktriangleright$ .
	- [Config.] du menu de photographie s'affiche.
- 3. Sélectionnez l'élément de l'option [Config.] désiré avec les boutons  $\triangle$  /  $\blacktriangledown$ , et appuyez sur le bouton **Déf** pour entrer dans son menu respectif.
- 4. Sélectionnez le paramètre désiré avec les boutons  $\triangle$  /  $\blacktriangledown$  et appuyez sur le bouton **Déf**.
- 5. Pour quitter le menu photographie, appuyez sur le bouton **MENU**.

#### **Bip**

Ceci définit de couper ou non le son de démarrage, et le son de l'appareil photo chaque fois que vous appuyez sur un bouton.

**Activé:** Emet le bip son.

**Désactivé:** N'émet pas le bip son.

#### **Réini. No**

Ceci crée un nouveau dossier. Les images photographiées sont enregistrées sur le dossier nouvellement créé à partir du nombre 0001.

**Annuler:** Ne réinitialise pas le numéro de fichier.

**Exécuter:** Réinitialise le numéro de fichier et crée un nouveau dossier.

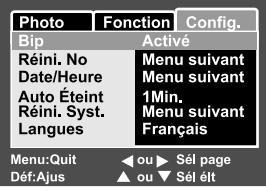

#### **Date/Heure**

Ceci définit la date et l'heure.

Reportez-vous à la section dans ce manuel, intitulée **"Paramétrer la Date et l'Heure"** pour plus de détails.

#### **Auto Éteint**

Si aucune opération n'est réalisée pendant une période donnée, l'alimentation de l'appareil photo sera coupée automatiquement. Cette fonctionnalité est utile pour diminuer la consommation de la batterie.

**1 Min.:** Quand l'appareil photo n'est pas utilisé, il s'éteint au bout de 1 minutes.

- **2 Min.:** Quand l'appareil photo n'a pas été utilisé, il s'éteint au bout de 2 minutes.
- **3 Min.:** Quand l'appareil photo n'a pas été utilisé, il s'éteint au bout de 3 minutes.

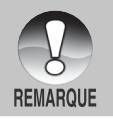

 Cette fonction n'est pas opérante pendant un diaporama ou une connexion PC.

#### **Réini. Syst.**

Ceci rétablit tous les paramètres de base aux paramètres par défaut de l'appareil photo. Le paramètre d'heure ne sera pas réinitialisé.

**Annuler:** Ne rétablit pas les paramètres aux valeurs par défaut.

**Exécuter:** Rétablir les paramètres aux valeurs par défaut.

#### **Langues**

Ceci définit la langue affichée sur le moniteur LCD. Reportez-vous à la section dans ce manuel intitulée **"Choisir la Langue"** pour plus de détails.

- **English:** Anglais
- **Français:** Français
- **Deutsch:** Allemand
- **Español:** Espagnol
- **Italiano:** Italien
- **:** Chinois (Traditionnel)
	- **简体中文: Chinois (Simplifié)**

**64-FR**

# **Menu Configuration (En Mode Lecture)**

- 1. Faites coulisser le commutateur de mode sur  $\lceil \blacksquare \rceil$ .
- 2. Appuyez sur le bouton **MENU**.
	- **[Config.] du menu de lecture s'affiche.**
	- Si des images/clips vidéo sont enregistrés sur la carte SD, appuyez sur le bouton  $\blacktriangleright$  après avoir appuyé sur le bouton **MENU**.
- 3. Sélectionnez l'élément de l'option [Config.] désiré avec les boutons  $\triangle$  /  $\blacktriangledown$ , et appuyez sur le bouton **Déf** pour entrer dans son menu respectif.
- 4. Sélectionnez le paramètre désiré avec les boutons  $\triangle$  /  $\blacktriangledown$  et appuyez sur le bouton **Déf**.
- 5. Pour quitter le menu de lecture, appuyez sur le bouton **MENU**.

#### **Bip**

Ceci définit de couper ou non le son de démarrage, et le son de l'appareil photo chaque fois que vous appuyez sur un bouton.

**Activé:** Emet le bip son.

**Désactivé:** N'émet pas le bip son.

#### **Format**

Cette fonction efface toutes les images et reformate la carte SD chargée dans votre appareil photo. Les images protégées sont aussi effacées. La carte SD ne peut pas être formatée si elle est protégée en écriture. Reportez-vous à la section dans ce manuel intitulée **"Formater la Carte SD"** pour plus de détails.

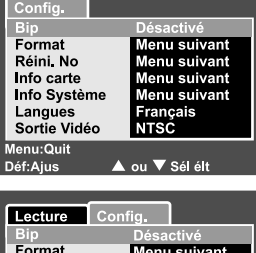

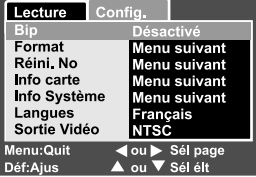

#### **Réini No.**

Ceci crée un nouveau dossier. Les images photographiées sont enregistrées sur le dossier nouvellement créé à partir du nombre 0001.

**Annuler:** Ne réinitialise pas le numéro de fichier.

**Exécuter:** Réinitialise le numéro de fichier et crée un nouveau dossier.

#### **Info Carte**

Ceci permet une vérification de l'espace libre sur la carte SD ainsi que d'autres informations.

#### **Info Système**

Ceci affiche la version du microprogramme de l'appareil photo.

#### **Langues**

Ceci définit la langue affichée sur le moniteur LCD. Reportez-vous à la section dans ce manuel intitulée **"Choisir la Langue"** pour plus de détails.

**English:** Anglais

**Français:** Français

**Deutsch:** Allemand

**Español:** Espagnol

**Italiano:** Italien

**:** Chinois (Traditionnel)

**:** Chinois (Simplifié)

#### **Sortie Vidéo**

Ceci définit le système de sortie vidéo de l'équipement vidéo que vous allez connecter à l'appareil photo.

**NTSC:** Système NTSC.

**PAL:** Système PAL

# **TRANSFÉRER DES IMAGES ENREGISTRÉES ET DES VIDÉOS SUR VOTRE ORDINATEUR**

Pour transférer des images/clips vidéo depuis l'appareil photo sur votre ordinateur, suivez les étapes ci-dessous :

- **Etape 1:** Installer le pilote USB (Utilisateurs de Windows 98 et Mac OS 8.6 seulement)
- **Etape 2:** Connecter l'appareil photo à votre ordinateur
- **Etape 3:** Télécharger des fichiers image et vidéo

Configuration requise (Windows)

- **Pentium 166 MHz ou supérieur**
- Windows 98/98SE/Me/2000/XP
- RAM 64Mo
- 128Mo d'espace libre sur le disque dur
- Lecteur CD-ROM
- Port USB disponible

Configuration requise (Macintosh)

- PowerPC G3/G4
- OS 8.6 ou supérieur
- RAM 64Mo
- 128Mo d'espace libre sur le disque dur
- **Lecteur CD-ROM**
- Port USB disponible

# **Etape 1: Installer le Pilote USB**

#### **Ordinateurs sous Windows 98**

Le pilote USB sur le CD-ROM est destiné exclusivement aux ordinateurs fonctionnant sous Windows 98. L'installation du pilote USB sur des ordinateurs fonctionnant sous Windows 2000/ME/XP n'est pas nécessaire.

- 1. Insérez le CD-ROM, qui accompagne l'appareil photo dans votre lecteur CD-ROM. L'écran de bienvenue apparaît.
- 2. Cliquez sur **"INSTALLER LE PILOTE USB"**. Suivez les instructions à l'écran pour effectuer l'installation. Une fois que l'installation du pilote USB est terminée, redémarrez votre ordinateur.

#### **Ordinateur sous Macintosh OS 8.6**

Les utilisateurs de Mac OS 8.6 doivent installer un pilote USB. Pour Mac OS 9.0 ou supérieur, l'ordinateur reconnaîtra automatiquement l'appareil photo et chargera ses propres pilotes USB.

- 1. Insérez le CD-ROM, qui accompagne l'appareil photo dans le lecteur de CD-ROM.
- 2. Sélectionnez et double cliquez sur **"Installateur de Pilote de Caméra Numérique"** .
- 3. Sélectionnez **"Emplacement d'Installation"** et cliquez sur **"Installer"** .
- 4. Suivez les instructions à l'écran pour réaliser l'installation et redémarrez votre ordinateur.

# Manuel Utilisateur >> **Manuel Utilisateur >>**

## **Etape 2: Connectez l'appareil photo à Votre Ordinateur**

- 1. Connectez une extrémité du câble USB au terminal de l'adaptateur de conversion de l'appareil photo.
	- Si vous utilisez l'adaptateur de conversion pour connecter le câble USB, insérez d'abord l'adaptateur de conversion dans le terminal de l'adaptateur de conversion de l'appareil photo, et connectez ensuite une extrémité du câble USB au terminal USB de l'adaptateur de conversion.
- 2. Connectez l'autre extrémité du câble USB à un port USB disponible sur votre ordinateur.

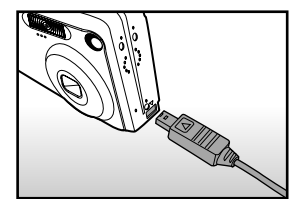

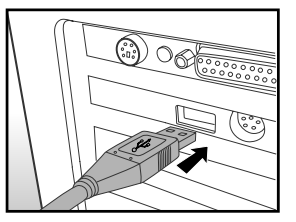

- 3. Allumez votre appareil photo
- 4. Dans le bureau de Windows, double cliquez sur "Poste de Travail".
- 5. Rechercher une nouvelle icône "Disque amovible". Ce "disque amovible" est en fait la carte mémoire dans votre appareil photo. En principe, l'appareil photo se verra attribuer la lettre "e" ou suivante.
- 6. Double cliquez sur le disque amovible et repérez le dossier DCIM.
- 7. Double cliquez sur le dossier DCIM pour l'ouvrir et trouver plus de dossiers.
	- Vos images enregistrées et les clips vidéo se trouveront dans ces dossiers.
	- Copiez & Coller ou Glissez Déplacez des fichiers image et vidéo dans un dossier sur votre ordinateur.

**Utilisateurs de Mac:** Double-cliquez sur l'icône de l'unité de disque "sans titre" sur votre bureau. iPhoto peut se lancer automatiquement.

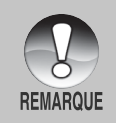

Les données enregistrées sur la carte SD risquent d'être endommagées si l'alimentation de l'appareil photo est coupée pendant le transfert d'images. Nous vous recommandons d'utiliser l'adaptateur d'alimentation CA quand vous connectez l'appareil photo au PC.

**FR-69**

# **Etape 3: Télécharger des fichiers image et vidéo**

Quand l'appareil photo est allumé et connecté à votre ordinateur, il est considéré comme un lecteur de disque, tout comme une disquette ou un CD. Vous pouvez télécharger (transférer) des images en les copiant depuis le "Disque amovible" (disque "sans titre" ou "sans étiquette" sur un Macintosh) sur le disque dur de votre ordinateur.

#### **Windows**

Ouvrez le "disque amovible" et les dossiers suivants en double cliquant dessus. Vos images se trouvent à l'intérieur de ce ou de ces dossiers. Sélectionnez les images que vous voulez, puis choisissez "Copier" dans le menu "Editer". Ouvrez l'emplacement de destination (dossier) et choisissez "Coller" à partir du menu "Editer". Vous pouvez aussi faire glisser et déplacer les fichiers image depuis l'appareil photo à l'emplacement désiré.

#### **Macintosh**

Ouvrez l'icône de disque "sans titre", et l'emplacement de destination sur votre disque dur. Faites glisser et déplacer depuis l'appareil photo sur la destination désirée.

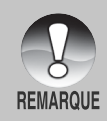

- N'ouvrez pas le couvercle de batterie quand le câble USB est connecté.
- Les utilisateurs de carte mémoire préfèreront peut-être utiliser un lecteur de carte mémoire (hautement recommandé).
- L'application de lecture vidéo n'est pas incluse dans le coffret. Vérifiez que l'application de lecture vidéo a été installée sur votre ordinateur.

# **INSTALLER NTI PHOTO SUITE**

Les utilisateurs de PC apprécieront le côté très convivial du programme d'édition d'image NTI Photo Suite. Avec NTI Photo Suite, vous pouvez retoucher, cadrer et organiser vos images. Il comprend une grande variété de modèles, tels que des cadres de photos, des cartes d'anniversaire, des calendriers et plus encore. Préparez vos images et explorez ce programme étonnant.

#### **Pour installer NTI Photo Suite :**

- 1. Insérez le CD-ROM, qui accompagne l'appareil photo dans votre lecteur CD-ROM. L'écran de bienvenue apparaît.
- 2. Cliquez sur **"INSTALLER NTI PHOTO SUITE"**. Suivez les instructions à l'écran pour terminer l'installation.

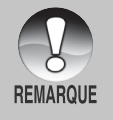

- Pour utiliser NTI Photo Suite afin d'éditer et retoucher vos images enregistrées, reportez-vous à l'aide en ligne.
- Pour les utilisateurs de Windows 2000/XP, prenez soin d'installer et d'utiliser NTI Photo Suite en mode "Administrateur".
- NTI Photo Suite n'est pas pris en charge sur Mac. iPhoto ou iPhoto2 est recommandé.

# **CONNECTER L'APPAREIL PHOTO À D'AUTRES PÉRIPHÉRIQUES**

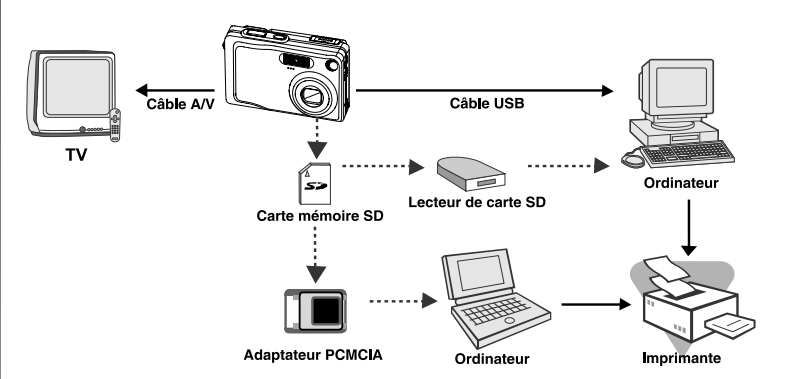
## Manuel Utilisateur >> **Manuel Utilisateur >>**

## **SPÉCIFICATIONS DE L'APPAREIL PHOTO**

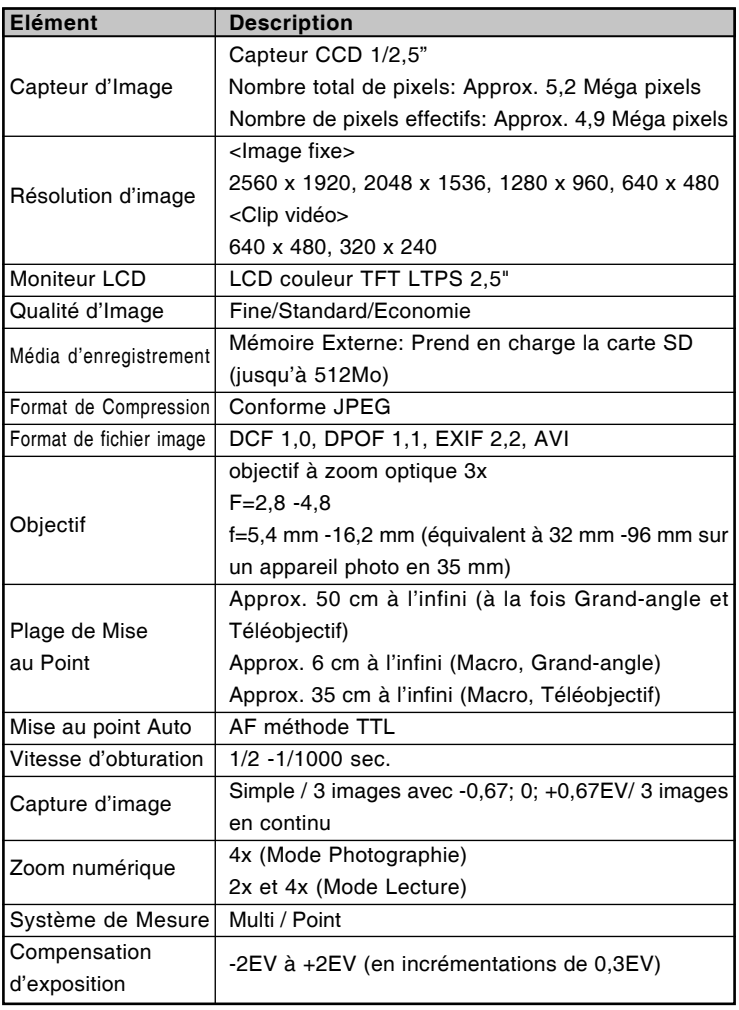

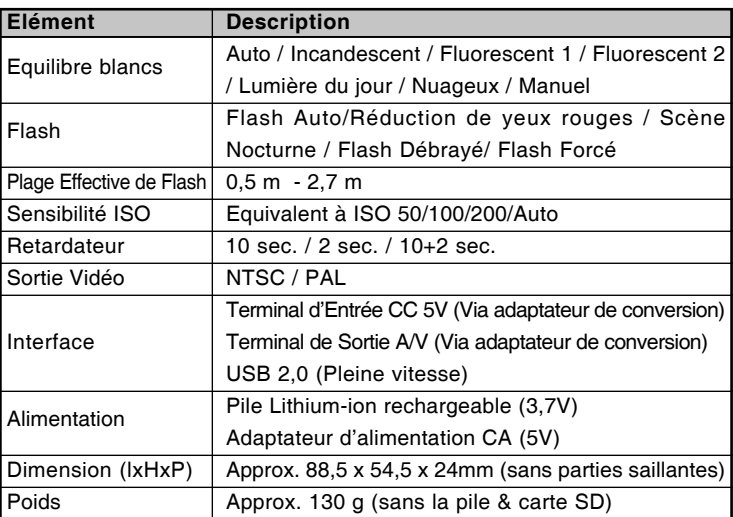

\* La conception et les spécifications peuvent être modifiées sans avertissement.